#### **ACERCA DE LA INTERFACE**

#### **CIAT(Centro Internacional de Agricultura Tropical) GIS (Sistema de Información Geográfica)**

#### **Elizabeth Barona, Hector Barreto , Patrice Couillaud , Julie Cox, Gregoire Leclerc, Pedro Jiménez, Paloma Urbano, France Lamy, Andy nelson y Andy Farrow**

El objetivo principal de este proyecto es la creación de un sistema que integra información biofísica y socioeconómica a distintas escalas con el fin de realizar análisis a varios niveles administrativos. Así se integra información generada desde imágenes de satélite junto con información censal e información digital ya existente. Todos los datos espaciales y no espaciales, fueron sometidos a un proceso de estandarización y homogeneización cuidadosamente, debido a problemas y errores que se iban presentando, se desarrollaron estadísticas básicas sobre cada variable para descubrir las inconsistencias al mismo tiempo que se eliminaban algunos errores en las coberturas.

Esta interface está escrita en español y desarrollada bajo un ambiente windows donde le permitirá al usuario no experto en SIG seleccionar sus propias ventanas y tablas para visualización de los datos, analísis estadísticos, composición de mapas y ciertos análisis espaciales que le ayudaría a una toma de decisiones mediante una presentación sencilla y adecuada de la información.

#### *Datos Mitch.*

CIAT ha estado trabajando estrechamente con varias instituciones en operaciones de planificación después del desastre causado por el Huracan Mitch en Octubre de 1998. Hemos integrado en esta versión de la interface, mucha información generada en base a demandas específicas, además de información de SAG. No pretendemos ser exhaustivos, al contrario! Nuestro objetivo es poner a disposición de cualquier institución, datos de dominio público para beneficio de todos. CIAT esta a su disposición para ayudarles a generar o integrar otros datos que ustedes consideren de interés público.

NOTA: Los datos utilizados en estas coberturas no podrán ser transferidos a terceros sin autorización de CIAT. Les agradecemos de antemano su colaboración para mejorar o distribuir este Atlas. El financiamiento que recibe CIAT para desarrollar este Atlas será sostenido siempre cuando podremos demostrar que fue utilizado y tuvo impacto. Por lo tanto, favor de mencionar CIAT si el Atlas le ha sido de utilidad, y comunicarse con nosotros si es el caso.

\_\_\_\_\_\_\_\_\_\_\_\_\_\_\_\_\_\_\_\_\_\_\_\_\_\_\_\_\_\_\_\_\_\_\_\_\_\_\_\_\_\_\_\_\_\_\_\_\_\_\_\_\_\_\_\_\_\_\_\_\_\_\_\_\_\_\_\_\_\_\_\_\_\_\_\_\_\_\_\_\_\_\_\_\_\_

Cualquier error, omisión o adición podrán ser reportados a:

Sistemas de Información Geográfica – CIAT e-mail: **e.barona@cgiar.org** Teléfono: (57-2) 4450000 Ext. 3729 Fax. No. (57-2) 4450073 A.A. 6713 **http://www.ciat.cgiar.org** Cali - Colombia

1

#### **COLABORADORES**

**DGEC DIRECCION GENERAL DE ESTADISTICA Y CENSOS**

- **SOPTRAVI SECRETARIA DE OBRAS PUBLICAS, TRANSPORTE Y VIAS**
- **MEP MINISTERIO DE EDUCACION PUBLICA**
- **SECPLAN SECRETARIA DE PLANIFICACION COORDINACION y PRESUPUESTO**
- **FHIS FONDO HONDUREÑO DE INVERSION SOCIAL**

**MSP MINISTERIO DE SALUD PUBLICA**

**SETCO SECRETARIA TECNICA Y DE COOPERACION INTERNACIONAL**

\_\_\_\_\_\_\_\_\_\_\_\_\_\_\_\_\_\_\_\_\_\_\_\_\_\_\_\_\_\_\_\_\_\_\_\_\_\_\_\_\_\_\_\_\_\_\_\_\_\_\_\_\_\_\_\_\_\_\_\_\_\_\_\_\_\_\_\_\_\_\_\_\_\_\_\_\_\_\_\_\_\_\_\_\_\_

**SAG SECRETARIA DE AGRICULTURA Y GANADERIA**

**COHDEFOR CORPORACION HONDUREÑA DE DESAROLLO FORESTAL**

2

#### **Instalación del Atlas de Honduras**

**La Interface de Honduras contiene los siguientes directorios:**

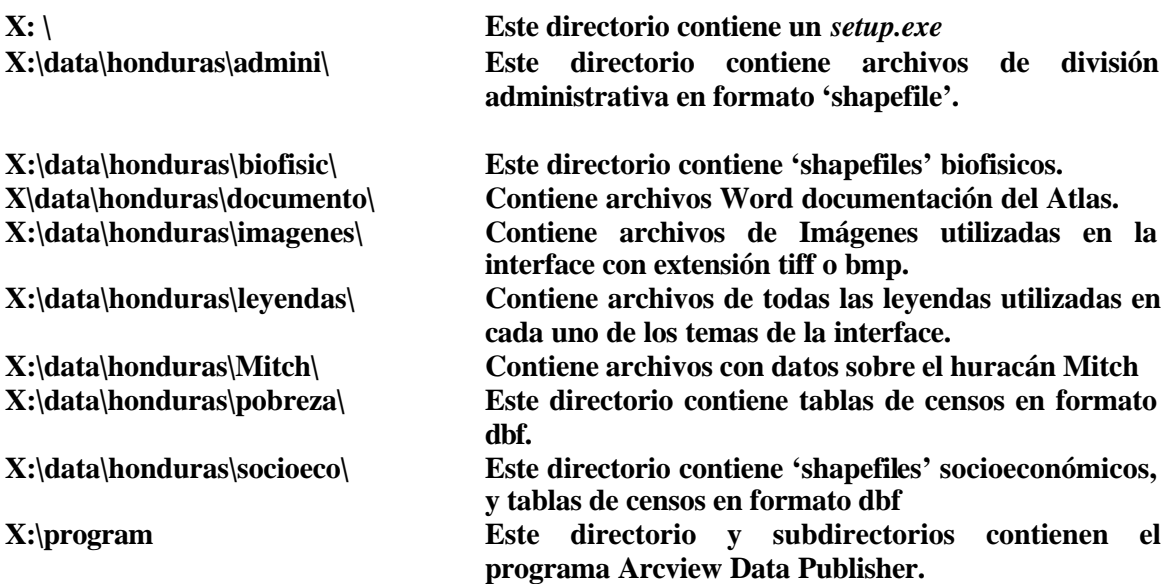

**(Donde X es la letra del dispositivo para el CD-ROM)**

**Para Instalar Interface de Honduras CD. Ejecute** *setup.exe* **desde el directorio raíz del CD-ROM. Esta operación iniciará el proceso de instalación. El programa preguntará el lugar del disco duro en que usted quiere instalar El CD INTERFACE DE HONDURAS . Usted prodrá elegir también entre instalar la base de datos (DATA) en su computadora o dejarla en el CD-ROM. Si no elige grabar los datos en su disco duro, el solo grabará los iconos de instalación.**

**Nota: El CD Interface de Honduras está diseñado para tener acceso a toda la información desde el disco compacto. Sin embargo, usted puede trasladar los datos a un lugar más conveniente, especialmente si hay usuarios que no tienen acceso a una lectora de disco compacto. Si usted escoge instalar la base de datos en su computadora es necesario disponer de 300 Mb libres en su disco duro.**

#### **CARGAR LA INTERFACE**

**Cuando usted instale el 'CD Interface de Honduras ' se creará un grupo de programas y variables en Windows dentro de su computadora personal. De doble-click al ícono HONDURAS para iniciar la aplicación .**

**Otra forma de instalación, es ir al Manejador de Archivos, situarse en el ícono** *honduras.exe* **del directorio X:\HONDURAS\bin**

**Nota: El 'CD Interface de Honduras ' no funcionará si Usted tiene instalado Arcview 3.0.**

#### **Acceso a la Interface**

Al abrir el proyecto, se le solicitará indicar la unidad de disco en la cual se almacenarán los datos. Toda la información debe encontrarse en una misma unidad de disco y debe mantenerse la estructura del directorio original; de otro modo, los nombres de las vías de acceso serán incorrectos y los mapas no se cargarán en forma apropiada.

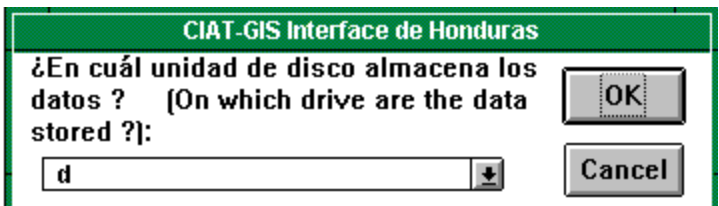

#### **Nota Importante:**

**Se debe escoger la correcta unidad de disco, donde tiene los datos, si usted grabó el C.D. incluyendo el archivo DATA en su disco duro, debe seleccionar la unidad del disco duro donde se encuentran los datos. Y si no grabo los datos, debe escoger la unidad del C.D-ROM., pues el leerá los archivos directamente del C.D. Recuerde que si ha entrado la unidad de disco equivocada no podra desplegar los mapas en su pantalla.**

También se le solicitará indicar el tamaño de la pantalla del monitor en que usted está visualizando los datos. Esta información es necesaria para que aparezca la escala correcta del mapa en la pantalla. Se le ofrecerán luego cinco opciones, que varían desde una computadora portátil hasta una pantalla grande. Si usted no está seguro del tamaño de su pantalla, o si ninguna de las opciones es apropiada, entonces haga clic en 'Otro'. Se le pedirá, entonces, que indique el ancho y la altura de la pantalla, en ese orden.

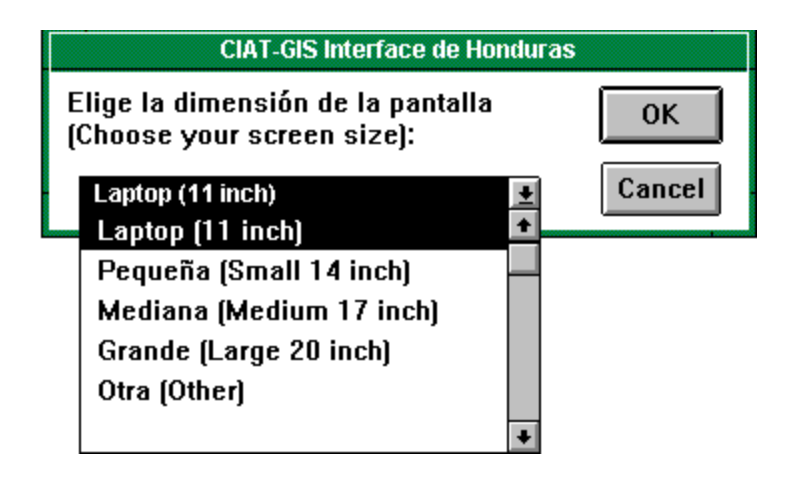

El proyecto se cargará y aparecerá en pantalla la ventana del proyecto *honduras.apr*. Esta ventana le mostrará las vistas que presenta el proyecto.

Hay sólo una vista llamada "HONDURAS" que se abre automáticamente cuando usted accesa el proyecto.

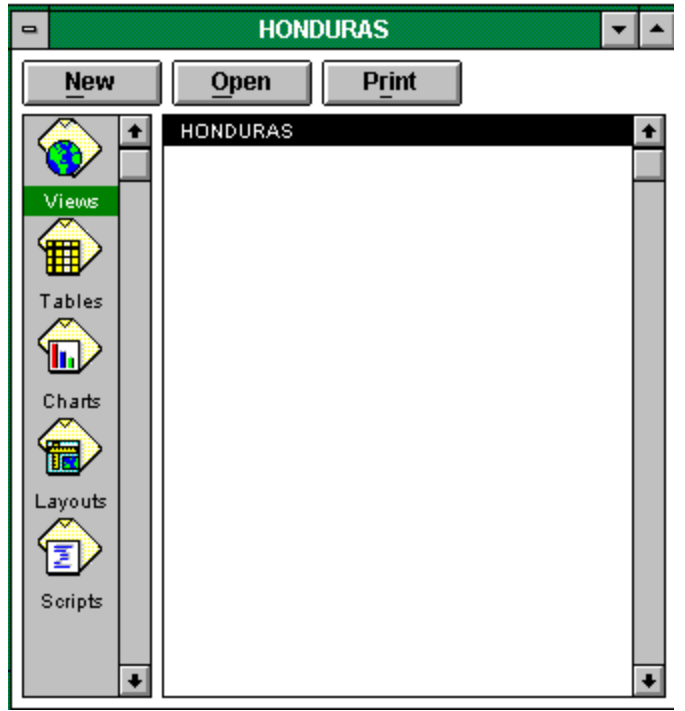

#### **Descripción de la Vista en el proyecto**

Cuando abre una vista, podrá notar que los menús cambian de acuerdo al documento activado (Views, Tables..) y aparecen una barra de Menús Desplegables, una barra de botones debajo de estos menús y una barra de herramientas que requieren una entrada desde el ratón.

Los siete últimos menús son los convencionales de Arcview. Los primero nueve se relacionan con la Interface de Honduras.

\_\_\_\_\_\_\_\_\_\_\_\_\_\_\_\_\_\_\_\_\_\_\_\_\_\_\_\_\_\_\_\_\_\_\_\_\_\_\_\_\_\_\_\_\_\_\_\_\_\_\_\_\_\_\_\_\_\_\_\_\_\_\_\_\_\_\_\_\_\_\_\_\_\_\_\_\_\_\_\_\_\_\_\_\_\_

Estos menús conformados a su vez por submenús son:

#### **DIVISION ADMINISTRATIVA**

- **Departamentos**
- División Municipal 1988
- División Municipal 1974
- Aldeas
- **Caserios**

-

#### **MEDIO FISICO**

- Suelos-FAO
- Suelos Locales
- Geología
- Ríos
- Cuencas Hidrográficas
- TOPOGRAFIA
- Vías
- Curvas de Nivel
- Pendientes
- Hipsometría CLIMA
- Temperatura Mínima
- Temperatura Máxima
- Lluvia Anual
- Elevación

#### - **USO DE LA TIERRA**

- Uso Recomendado
- Capacidad de Uso
- Mapa Forestal
- CLASIFICATION LANDSAT TM
- Uso de la Tierra 1994

#### **BIODIVERSIDAD**

- Bosque Tropical
- Manglares
- Area Húmedas
- Zonas Ecoflorales
- Ecosistemas de Olson
- Areas Protegidas

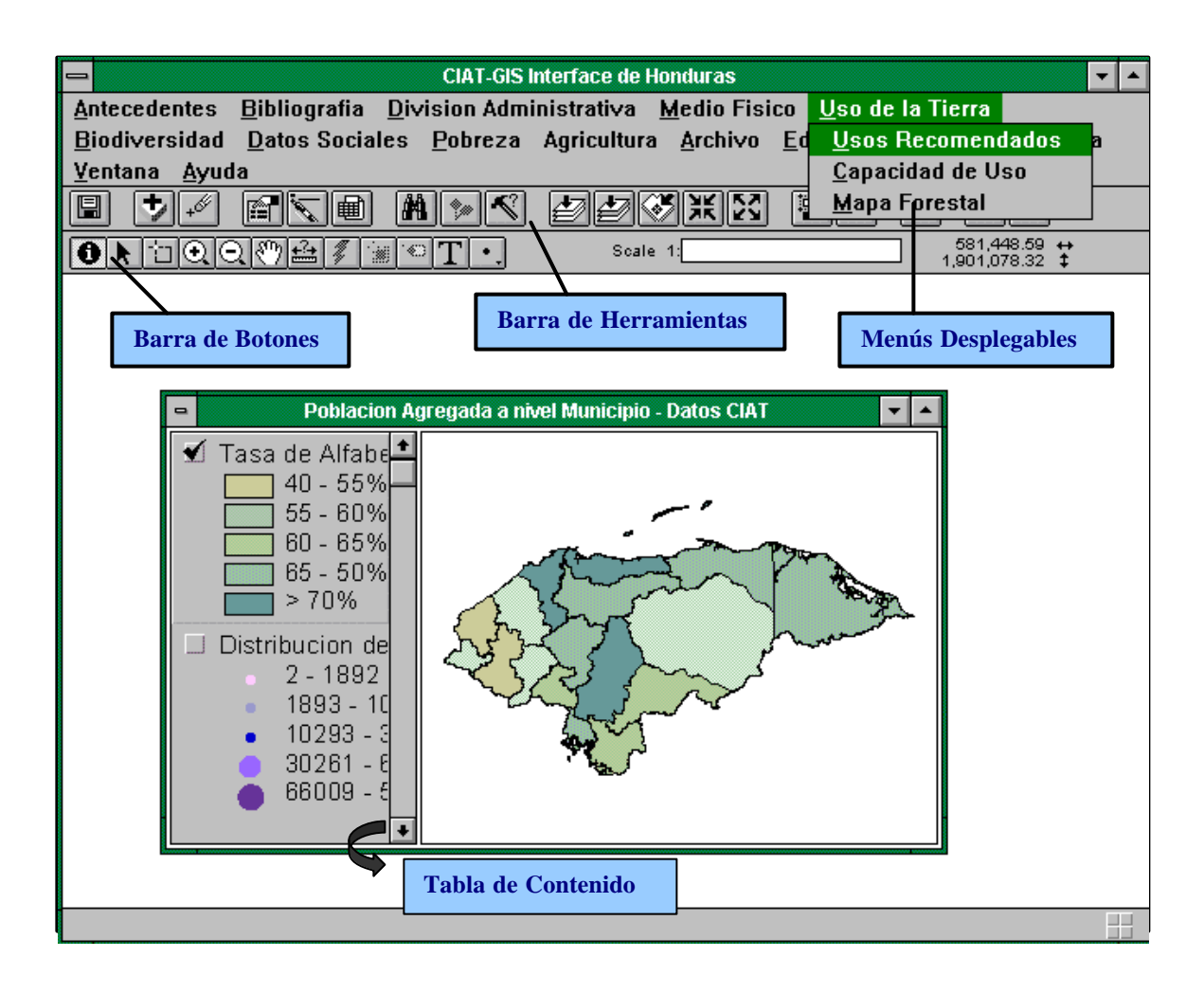

#### **DATOS SOCIALES**

- Población-Datos Oficiales
- Población-Agregación del CIAT
- Educación FHIS (Fondo Hondureño de Inversión Social) 1992.
- Educación Agregación del CIAT
- POBREZA
- Datos del FHIS 1992 Indicadores de Pobreza INDICADORES DE POBREZA
- Brecha de Pobreza

#### **AGRICULTURA**

- (%) Cultivos Anuales 1993
- Tipos de Cultivos Anuales
- (%) Cultivos Permanente 1993
- Tipos de Cultivos Permanentes
- Pastos Cultivados
- Area Censada 1993.
- Explotación Agrícola

#### **HURACAN MITCH**

- Puentes Dañados
- Posibles Viviendas Afectadas
- Viviendas dependientes de Agua Potable ACCESIBILIDAD
- Antes del Huracán
- Después del Huracán
- **INUNDACIONES**
- Parciales
- En Plantaciones
- En Aldeas
- Inundaciones Totales

#### **IMAGENES RADARSAT**

- Imagen Octubre 1998
- Imagen Noviembre 1998
- Imagen Choluteca Nov/98

#### **LUGARES DE AYUDA**

Cooperación de Emergencia

- **Donantes**
- Hospitales

#### **BOTONES DE MAYOR USO:**

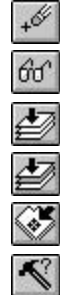

Este ícono elimina de la vista todos los temas activos.

Este ícono muestra la fuente, la fecha de todos los temas activos.

Este ícono amplía hasta donde se extiendan todos los temas.

Este ícono amplía hasta donde se extiendan todos los temas activos.

Este ícono amplía hasta donde se extiendan cualquier característica elegida.

Este ícono activa la caja de diálogo de construcción de una consulta.

N.B. Los "temas activos" son aquellos indicadores que se eligen (es decir aparecen resaltados) en la tabla de contenido de la vista.

#### **HERRAMIENTAS DE MAYOR USO:**

 $\bullet$ Haga clic en este ícono cuando quiera identificar una característica en cualquiera de los temas activos. Esta herramienta modifica el cursor y le permite escoger una característica. Cuando usted haga clic en una característica, los atributos aparecerán en un cuadro.

中 Haga clic en este ícono cuando desee seleccionar características en bs temas activos. Esta herramienta modifica el cursor y le permite a usted hacer clic en la característica o crear una caja de selección, haciendo clic sostenido y arrastrándola con el ratón. Cuando haya seleccionado las características del mapa, éstas se tornarán amarillas.

 $\odot$ Haga clic en este ícono cuando desea un acercamiento del área de la vista en pantalla. Usted puede hacer clic una vez en el mapa para ir acercando (por un factor de 2), o hacer clic sostenido y arrastrar con el ratón para crear una nueva extensión.

 $\Theta$ Haga clic en este ícono cuando desee un alejamiento (visualización más distante) del área de la vista. Usted puede hacer clic una vez para ir alejando (por un factor de 2), o hacer clic sostenido y arrastrar  $\begin{bmatrix} \frac{\text{con}}{\text{e}} \\ \frac{\text{con}}{\text{e}} \end{bmatrix}$  ratón.

Haga clic en este ícono cuando desee desplazarse por el mapa cuando éste es demasiado ancho y no se ajusta por completo a la pantalla. Esta herramienta modifica el cursor y le permite a usted mover el mapa en la dirección del cursor. Si hace clic sostenido en el cursor y arrastra con el ratón, verá que el mapa se mueve con el cursor.

 $\mathbf{r}$ Haga clic en este ícono cuando quiera seleccionar formas o gráficos. Esta herramienta modifica el cursor y le permite elegir una forma. Sin embargo, no puede usted seleccionar las características de cualquiera de los indicadores, sino sólo las formas que usted ha dibujado.

#### **DESCRIPCION DE LOS MAPAS Y VARIABLES UTILIZADAS DATOS BIOFISICOS**

#### **DIVISION ADMINISTRATIVA**

#### **Departamentos:**

Cobertura: H88UTDEP.SHP Variables: Atlas\_s Leyenda: dptos.avl (leyendas)

Explicacion de las Variables: Shape, Area, Perimeter, <cover-id>, <cover#> (GENERADOS EN ARC/INFO) **Atlas\_s:** Nombre del Departamento Deptcode: Código del Departamento

#### **División Municipal 1988:**

Cobertura: H88UTMAG.SHP Variable: Pais Leyenda: h88utmag.avl

Explicacion de las Variables:

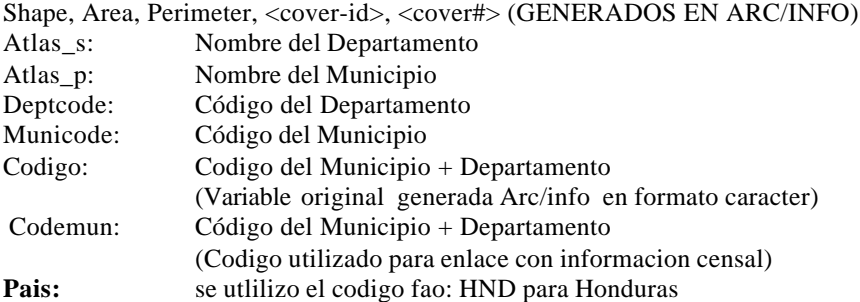

#### **División Municipal 1974:**

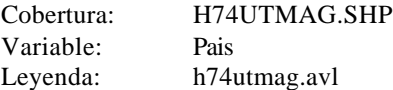

Explicacion de las Variables:

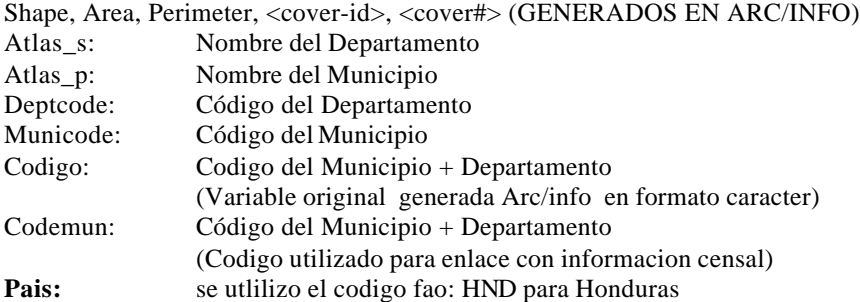

\_\_\_\_\_\_\_\_\_\_\_\_\_\_\_\_\_\_\_\_\_\_\_\_\_\_\_\_\_\_\_\_\_\_\_\_\_\_\_\_\_\_\_\_\_\_\_\_\_\_\_\_\_\_\_\_\_\_\_\_\_\_\_\_\_\_\_\_\_\_\_\_\_\_\_\_\_\_\_\_\_\_\_\_\_\_

#### **Aldeas:**

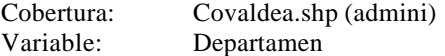

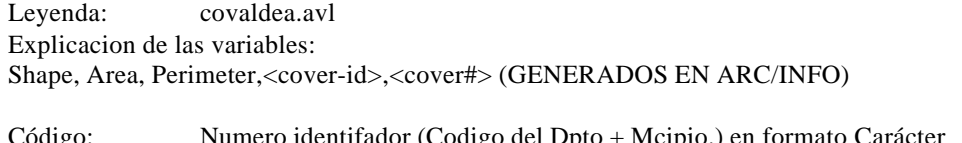

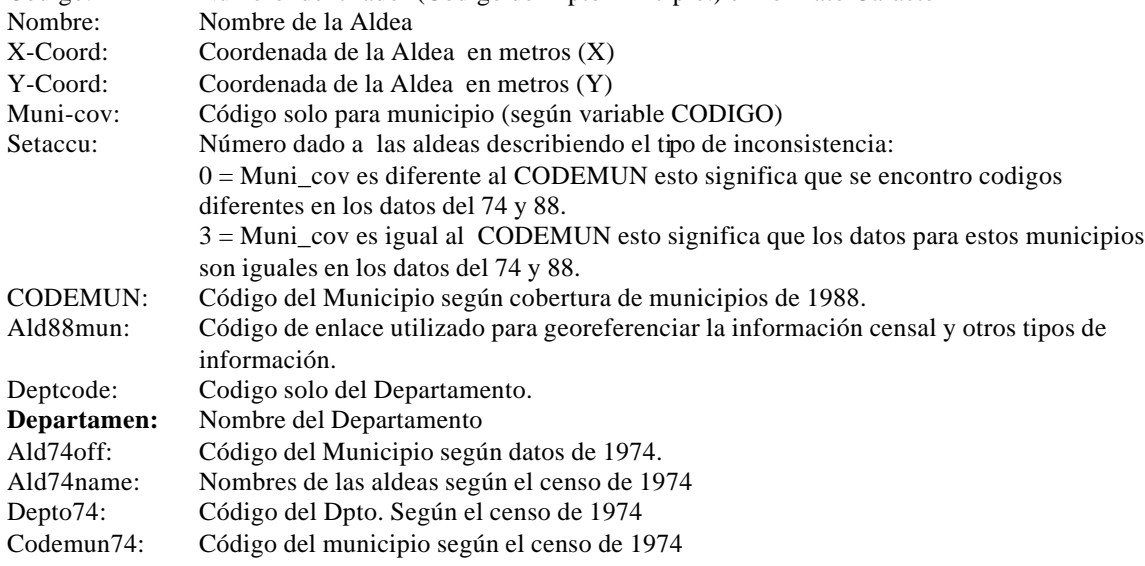

#### **Caserios:**

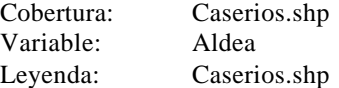

Explicación de las Variables

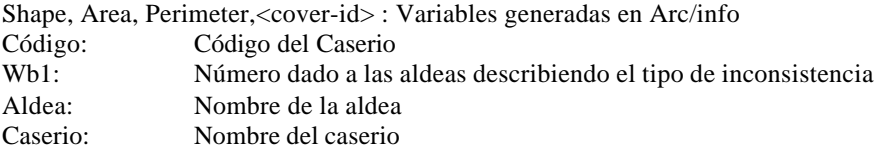

#### **MEDIO FISICO**

#### **SUELOS-FAO:**

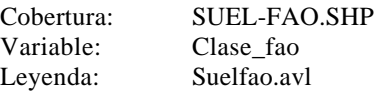

Explicación de las variable: Shape, Area, Perimeter, <cover#>, <cover-id> (VARIABLES GENERADAS EN ARC/INFO)

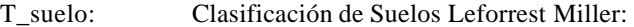

Símbolo Clasificación

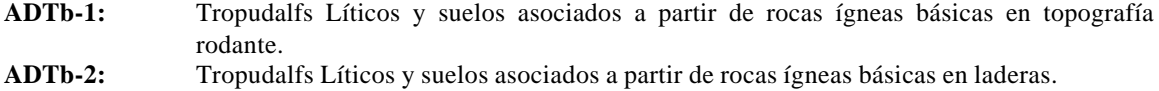

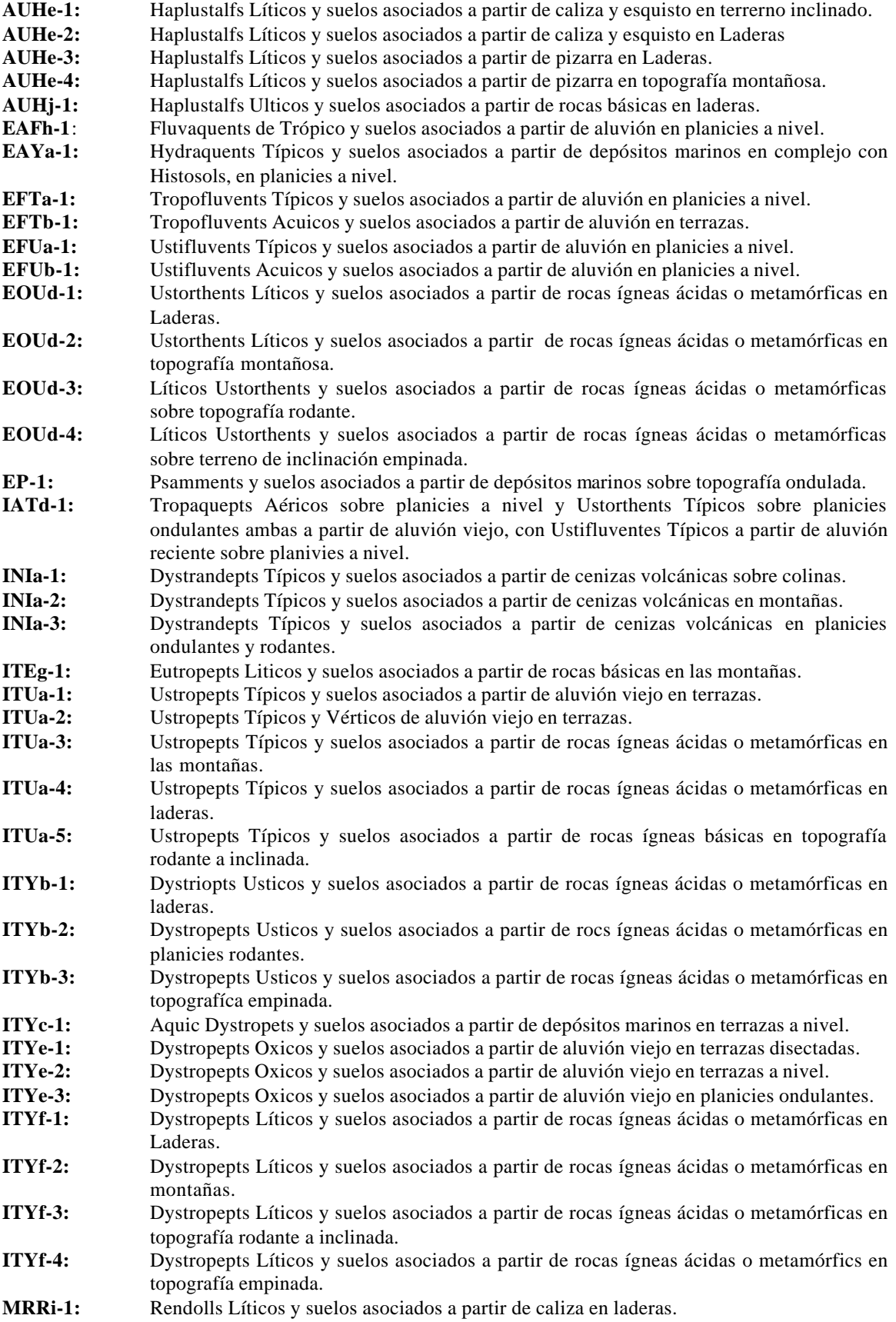

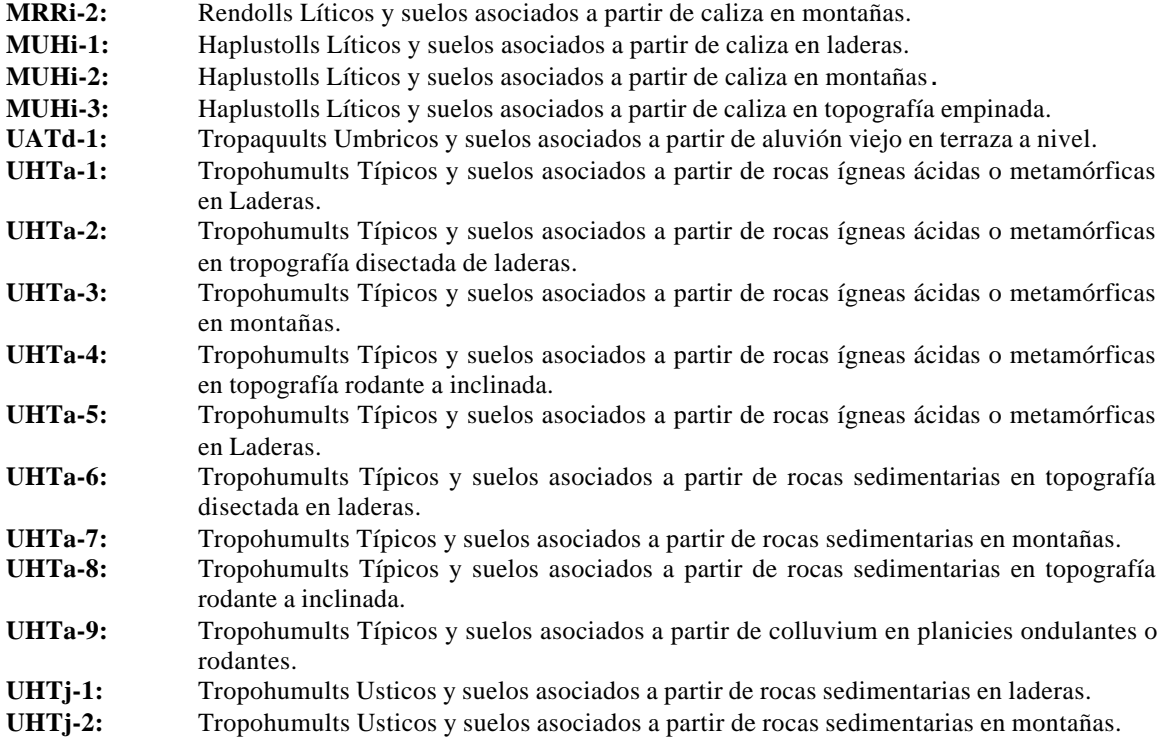

(Traducido del documento Soil Mapping Units for 1:1;000,000 Map L. Leforrest Miller)

Clase\_fao: Variable generada, para mostrar la clasificación de los Suelos (Leforrest Miller) según FAO

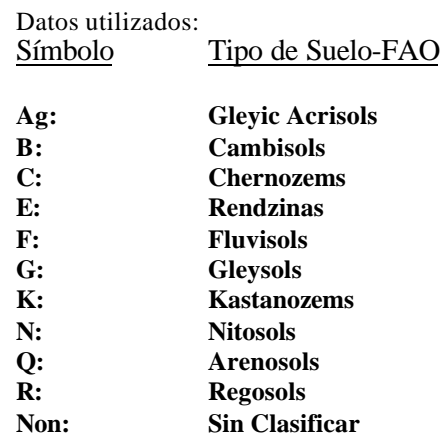

#### **SUELOS-LOCALES**

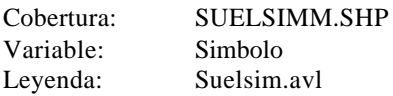

Esta clasificación de suelos locales de honduras fueron digitalizados del mapa: LOS SUELOS DE HONDURAS 1:500.000 (1973) Copia Heliográfica, y los datos fueron tomados de la clasificación Simmons y Castellanos (1968):

SOILS CLASSIFICATION FOR HONDURAS 1:500.000. Organización de las Naciones Unidas pra la Agricultura y la Alimentación, Tegucigalpa D.C. Honduras.

Secretaria de Recursos Naturales, 1977. Informe al gobierno de Honduras sobre los suelos de Honduras, basados en los trabajos de C.S. Simmons, & Castellanos (1959/1968).

NOTA: Los Datos se conservan en su forma original, para un mejor entendimiento con los datos fuentes.

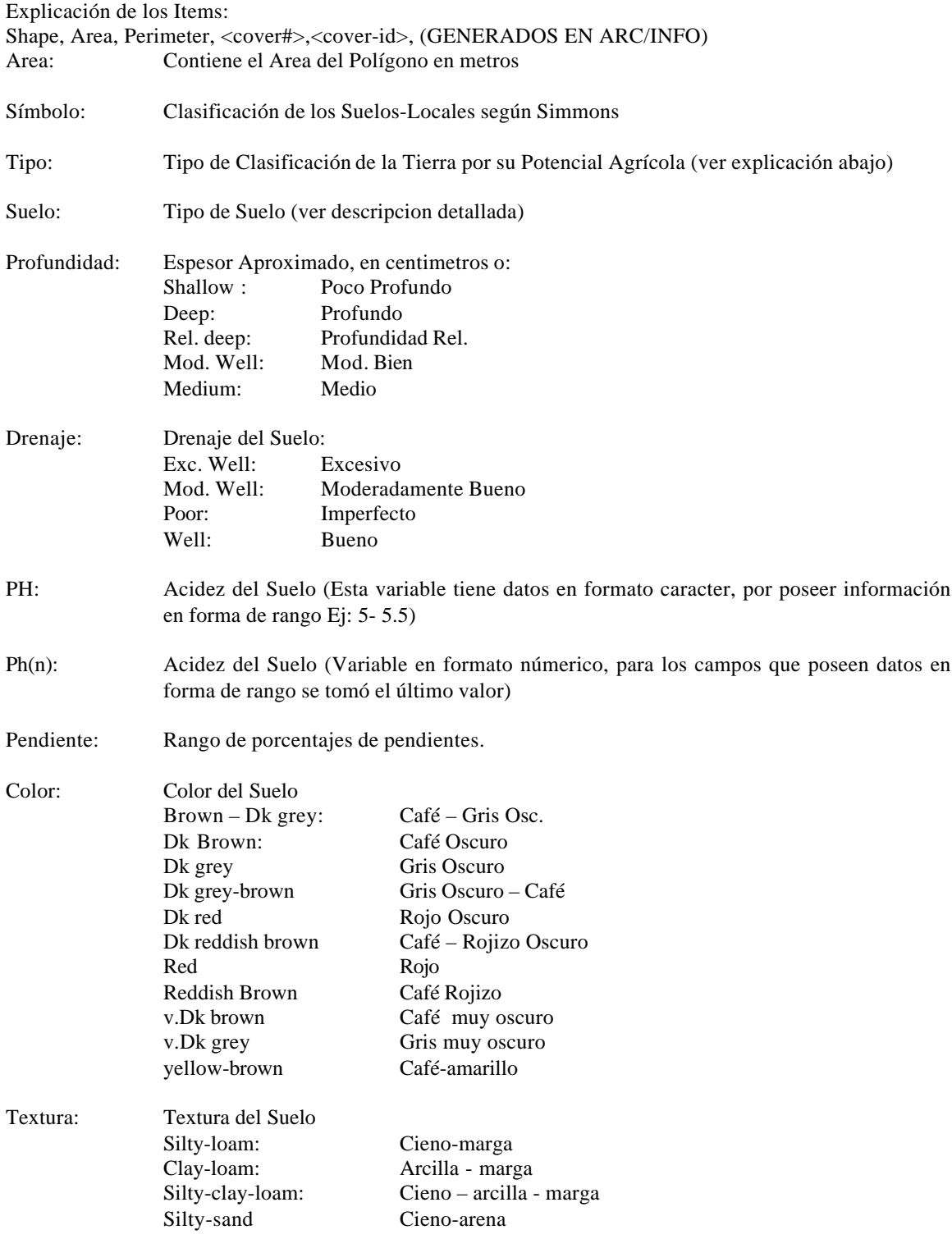

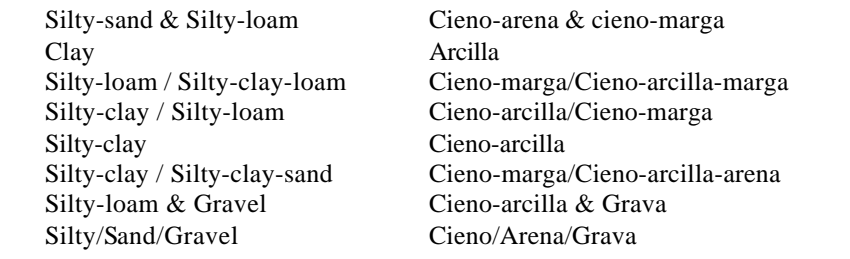

Nombre del Suelo: (Ver siguiente clasificación)

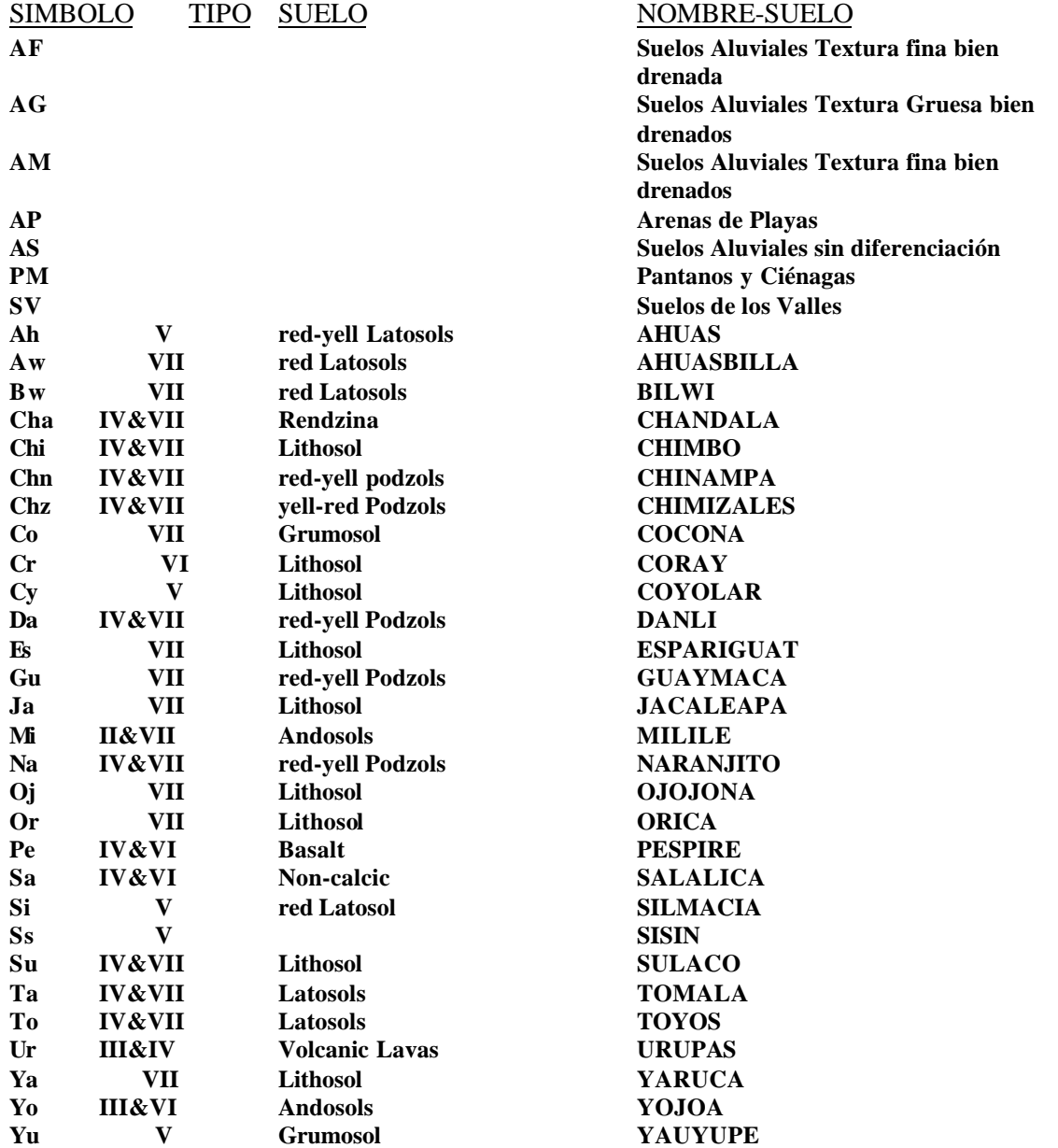

Explicación de los códigos que significan potencial agrícola:

**Clase I:** aluviales de fina textura; aptos para cultivar sin practicas de conservación; bien drenados. Cultivos principales: maíz, caña de azúcar, tabaco, algodón, bananos.

**Clase II**: Aluviales, textura tosca; relieve ligeramente ondulante, alta productividad con medidas moderadas de conservación.

**Clase III**: Urapas, Milile & Yojoa: para lograr max. producción, necesita conservación: terrazas, arado en contorno, cinturones de cultivos alternos, etc.

**Clase IV**: Pe, Al, Sa, Chz, Chn, Da, Ta, A, Cha, Chi, Su & Na. Uso limitado: principalmente producción de café- protección del suelo. Para cultivo general, medidas de conservación extremas son necesarias.

**Clase V**: Cy, Yu, Si, Ah & Ss- Suelos susceptibles a erosión pero de valor agrícola limitado. Uso recomendado: rotación de pastos, y uso de bosques que tienen métodos de conservación.

**Clase VI**: Cr, Pe & Sa: tendencia a la corrosión & uso apropiado de bosques que tienen métodos de conservación.

**Clase VII**: Al, Co, Cy, Oj, Ur, Ahz, Mi, Yo, Ja, O, Chn, Da, Gu, Ta, A, Ya, Cha, Chi, Es, Su, Na, Bw & Aw. Limitado a uso de pastos occ. y uso selectivo de bosques.

**Clase: VIII**: PM & marismas: suelos sin valor económico - recomendados para protección de la fauna dentro de santuarios de PNs.

\_\_\_\_\_\_\_\_\_\_\_\_\_\_\_\_\_\_\_\_\_\_\_\_\_\_\_\_\_\_\_\_\_\_\_\_\_\_\_\_\_\_\_\_\_\_\_\_\_\_\_\_\_\_\_\_\_\_\_\_\_\_\_\_\_\_\_\_\_\_\_\_\_\_\_\_\_\_\_\_\_\_\_\_\_\_

(Tomado documento 12 Diverse classes of soils-alluvials of plains/terraces)

#### **Geología:**

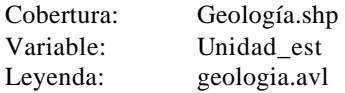

Explicación de las variables: Shape, Area, Perimeter, <cover#>, <cover-id>,(GENERADOS EN ARC/INFO)

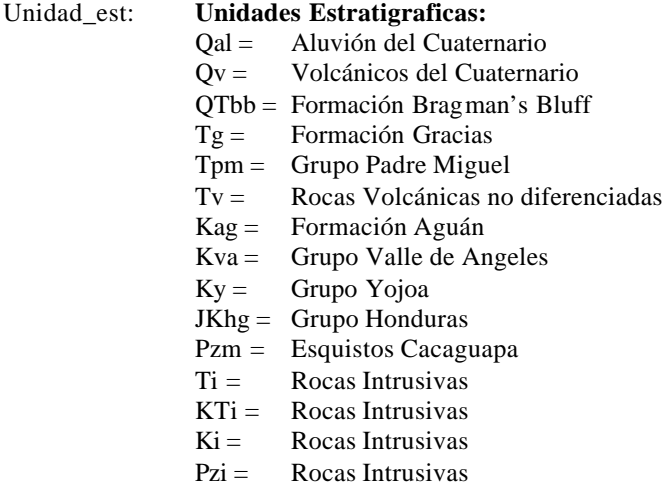

#### **Rios:**

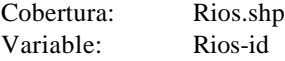

Leyenda: rios.avl Explicación de las variables Shape, Fnode,Tnode,Lpoly,Rpoly, Length,<cover#>,<cover-id> (GENERADOS EN ARC/INFO) Rios-id Identificador utilizados en los rios:  $0 =$  Rios  $1 =$  Rios (Dpto Gracias a Dios)

15= Lago Yojoa, otros lagos

33= Rios que van por el límite del pais

1000 = Borde del pais o limite oceánico

#### **Cuencas Hidrogáficas**

#### **Cuencas Hidrográficas 10000 Km2**

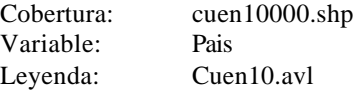

#### **Cuencas Hidrográficas 5000 Km2**

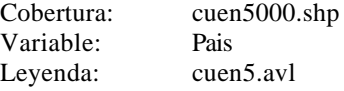

#### **Cuencas Hidrográficas 2000 Km2**

Cobertura: cuen2000.shp Variable: Pais Leyenda: cuen2.avl

#### **Cuencas Hidrográficas 1000 Km2**

Cobertura: Subcuen1.shp Variable: País Leyenda: subcu1.avl

#### **Cuencas Hidrográficas 500 Km2**

Cobertura: Subcuen5.shp Variable: País Leyenda: subcu5.avl

#### **Cuencas Hidrográficas 200 Km2**

Cobertura: Subcuen2.shp Variable: País Leyenda: subcuen2.avl

Explicación de las Variables:

Shape, Area, Perimeter, <cover-id>, <cover-#> (GENERADOS EN ARC/INFO) Grid-code: Código generado en la conversión de grid a cobertura, donde cada número representa una

cuenca Hidrográfica

País: Variable utilizada para representar las cuencas Hidrográficas de Honduras.

#### **TOPOGRAFIA**

\_\_\_\_\_\_\_\_\_\_\_\_\_\_\_\_\_\_\_\_\_\_\_\_\_\_\_\_\_\_\_\_\_\_\_\_\_\_\_\_\_\_\_\_\_\_\_\_\_\_\_\_\_\_\_\_\_\_\_\_\_\_\_\_\_\_\_\_\_\_\_\_\_\_\_\_\_\_\_\_\_\_\_\_\_\_

#### **Vias – D.C.W.:**

Cobertura: Vias.shp Variable: Tipo

Leyenda: vias.avl

Explicacion de las Variables: Shape, Fnode\_, Tnode\_, Lpoly\_, Rpoly\_, Length, Road\_utm\_I, Rdline\_id (GENERADOS EN ARC/INFO)

Tipo = 2 Carreteras Primarias y secundarias de Honduras, tomadas del D.C.W. (Digital Chart of The world)

#### **Curvas de Nivel:**

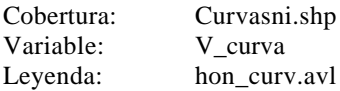

Explicación de las variables:

Shape, Fnode,Tnode,Lpoly,Rpoly, Length,<cover#>,<cover-id> (GENERADOS EN ARC/INFO) **V\_curva:** Valor de la Curva de Nivel.

#### **Pendientes:**

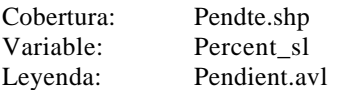

Explicación de los Items:

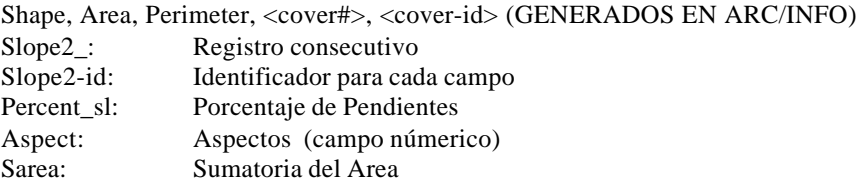

Esta cobertura fue generada apartir del modelo TIN usando curvas de nivel, desarrollado en Arcview Analisis Espaciales versión 3.0

#### **Hipsometría:**

Tomando como base la información topográfica básica, curvas de nivel, puntos altitudinales y los ríos, se generó el Modelo de Elevación Digital (DEM), convirtiendo después a un archivo shapefile clasificado en 12 clases de elevacion de 250 mts cada uno, para accesar a la Interface.

\_\_\_\_\_\_\_\_\_\_\_\_\_\_\_\_\_\_\_\_\_\_\_\_\_\_\_\_\_\_\_\_\_\_\_\_\_\_\_\_\_\_\_\_\_\_\_\_\_\_\_\_\_\_\_\_\_\_\_\_\_\_\_\_\_\_\_\_\_\_\_\_\_\_\_\_\_\_\_\_\_\_\_\_\_\_

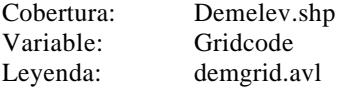

Explicación de los items:

Shape, Area, Perimeter, <cover#>, <cover-id> (GENERADOS EN ARC/INFO) Gridcode: Variable reclasificada en 12 rangos de altura:

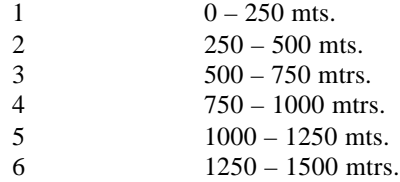

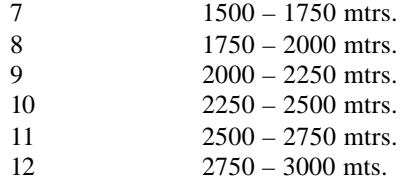

#### **CLIMA**

#### **Temperatura Mínima – Promedio Anual (5 Km) Temperatura Máxima – Promedio Anual (5 Km) Lluvia Anual (5 Km) Elevacion (5 Km)**

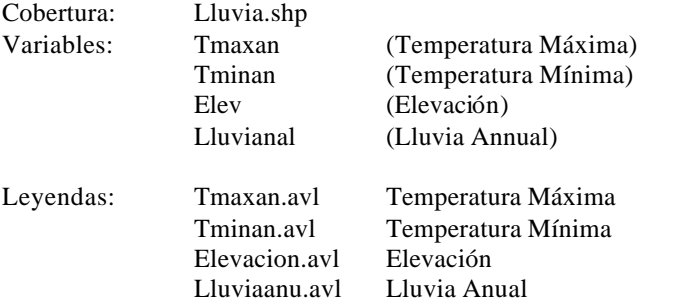

Explicación de las Variables:

Shape, Area, Perimeter, <cover#>, <cover-id>, GENERADOS EN ARC/INFO

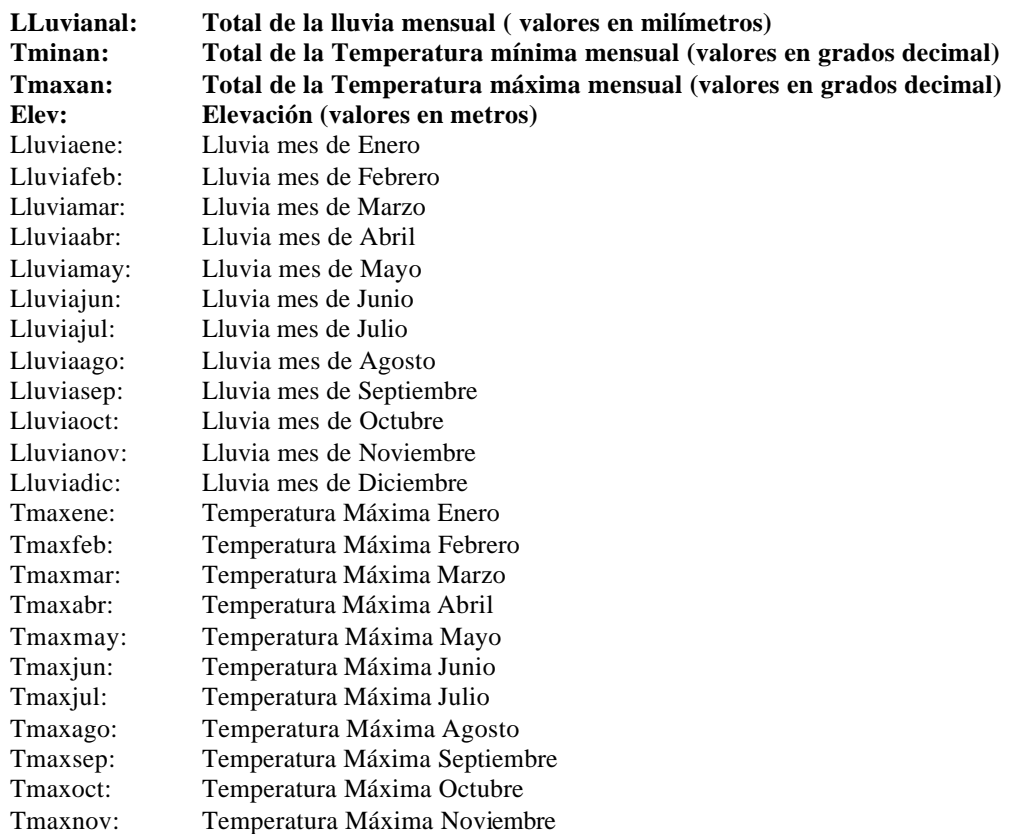

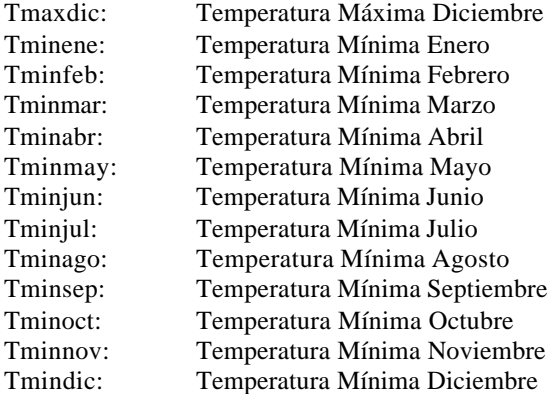

Los datos de Temperatura mensual estan calculados en decimal de grados.

#### **USO DE LA TIERRA**

**Los temas: USO RECOMENDADO – CAPACIDAD DE USO – MAPA FORESTAL, fueron Copias Digitales de la ORGANIZACION DE LOS ESTADOS AMERICANOS (O.E.A.) Escala 1:500.000, estos mapas fueron digitalizados por (SIG/PNMC) Honduras.**

#### **USO RECOMENDADO**

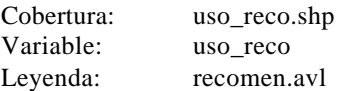

Explicación de las variables:

Shape, Area, Perimeter, <cover#>, <cover-id> (GENERADOS EN ARC/INFO) Area: Area del polígono en metros Tipo: Clasificación Númerica del tipo de Uso Recomendado **Uso\_reco**: Clasificación de Uso Recomendado.

#### TIPO USO RECOMENDADO (USO\_RECO)

- **1: Apropiado para cultivos I al IV.3**
- **2: Vegetación Permanente V.I al V.4**
- **3: Vegetación Permanente V.I al VI.3**
- **4: Vocación Forestal VII.I al VII.8**
- **5: No apropiado para actividad agropecuaria o forestal VII.VIII al VIII.VII**
- **6: No apto para utilización**
- **7: Lagos, Lagunas y Tanques**
- **8: No datos**
- **Nota:** La clasificación de cultivos (Ej: I al IV.3) se puede ver con más detalle en la clasifiación del mapa de Capacidad de Uso de la Tierra

\_\_\_\_\_\_\_\_\_\_\_\_\_\_\_\_\_\_\_\_\_\_\_\_\_\_\_\_\_\_\_\_\_\_\_\_\_\_\_\_\_\_\_\_\_\_\_\_\_\_\_\_\_\_\_\_\_\_\_\_\_\_\_\_\_\_\_\_\_\_\_\_\_\_\_\_\_\_\_\_\_\_\_\_\_\_

#### **CAPACIDAD DE USO**

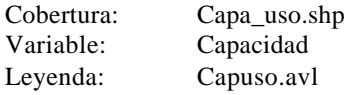

Explicacion de las variables:

Shape, Area, Perimeter, <cover#>, <cover-id> (GENERADOS EN ARCINFO)

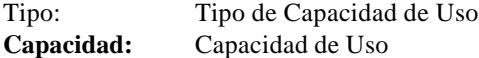

- **I.II Cultivos Intensivos**
- **II Cultivo Intensivo y Extensivo**
- **II.III Cultivos en Rotación**
- **III.I Cultivos en Rotación**
- **III.2 Cultivos en Rotación, métodos intensivos**
- **III.3 Cultivos en Rotación**
- **IV.2 Vegetación Permanente, cultivos ocasionales**
- **IV.3 Vegetación Permanente**
- **IV.I.A Vegetación Permanente con cultivos ocasionales**
- **IV.I.B Vegetación Permanente con cultivos ocasionales M. Regeneración de Biomasa Reservorios de Agua**
- **V.2 Vegetación permanente (pastos cultivados)**
- **V.3 Vegetación permanente**
- **V.4 Vegetación permanente (pasto)**
- **V.I. Cultivo Intensivo, drenaje**
- **VI.2 Vegetación Permanente (pastos, café)**
- **VI.3 Agroforestería**
- **VI.I Vegetación Permanente (pastos, café, frutales)**
- **VII Exclusión y tala selectiva**
- **VII.2 Bosque Protector**
- **VII.3 Bosque Protector (pino)**
- **VII.6 Bosque Protector y Tala Selectiva (Latifoliados)**
- **VII.7 Bosque Protector y Tala Selectiva**
- **VII.8 Bosque Protector**
- **VII.VIII.5 Exclusión**
- **VII. 2 Pantano o Ciénaga**

#### **MAPA FORESTAL:**

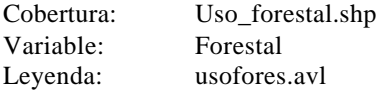

Explicacion de las variables:

Shape, Area, Perimeter, <cover#>, <cover-id> (GENERADOS EN ARC/INFO)

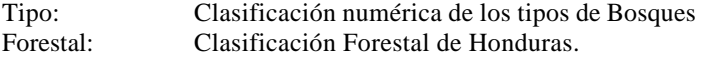

- **1: Bosque Latifoliado**
- **2: Bosque Pinar**
- **3: Deforestación Latifoliada**
- **4: Deforestación Bosque Pinar**

- **5: Otro**
- **6: Cuerpos de Agua**

#### **CLASIFICACION IMAGENES LANDSAT TM**

#### **Uso de la Tierra 1986**

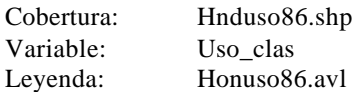

Explicación de la Variables:

Shape, Area, Perimeter, <cover-id>,<cover-#>,<Grid-code> (GENERADOS EN ARC/INFO) Cod-Clasif.: Código del Tipo de Uso de la Tierra Uso\_Clas: Clasificación Uso de la Tierra Imagen 1986

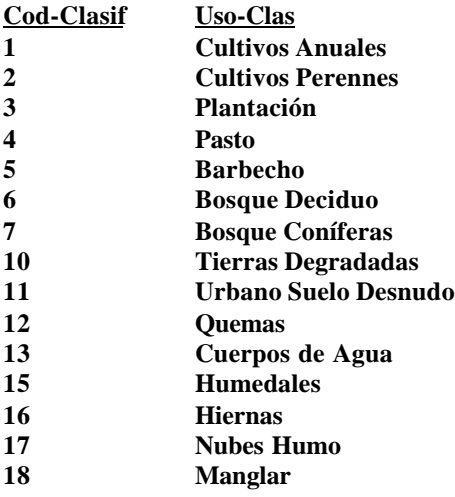

NOTA: Esta cobertura fue generada en CIAT no se encuentra en este Atlas por problemas de espacio en el C.D pero esta disponibe, se realizó a partir de Imagenes Ortorectificadas con base al DEM del GTOP30 (Global 30 Arc Second Elevation Data Set) Imagenes:

#### **Yoro:**

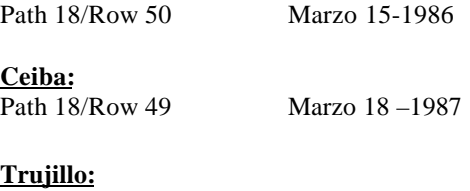

Path 17/Row 49 Marzo 8 – 1986 **Danli:**

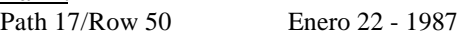

#### **Uso de la Tierra TM 1994**

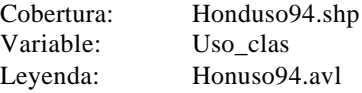

Explicación de las Variables:

Shape, Area, Perimeter, <cover-id>,<cover#>, Grid-code (GENERADOS EN ARC/INFO) Cod-Clasif Código del Tipo de Uso de la Tierra

Uso\_Clas Clasificación Uso de la Tierra Imagen 1994

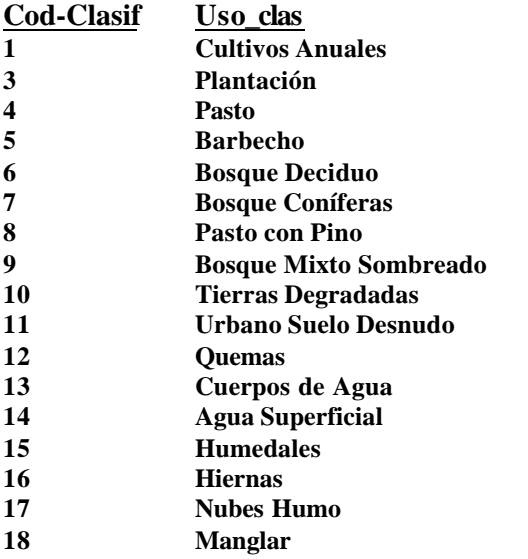

Esta cobertura fue generada en CIAT a partir de Imagenes Ortorectificadas con base al DEM del GTOP30 (Global 30 Arc Second Elevation Data Set) Imagenes:

#### **Yoro:**

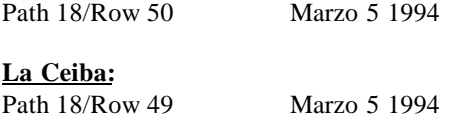

#### **Trujillo:**

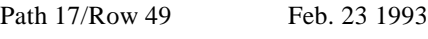

#### **Danli:**

Path 17/Row 50 Feb. 23 1993

#### **BIODIVERSIDAD**

**Las coberturas de Bosque Tropical, Areas Protegidas, Areas Humedas, Manglares, Zonas Ecofloristicas, Ecosistemas de Olson, fueron tomadas del CD WCMC.**

#### **BOSQUE TROPICAL**

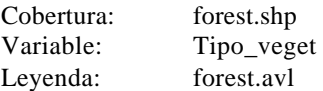

Explicación de las variables: Shape, Area, Perimeter, <cover#>, <cover-id> (GENERADOS EN ARC/INFO) **Tipo\_veget**: Tipo de Vegetación

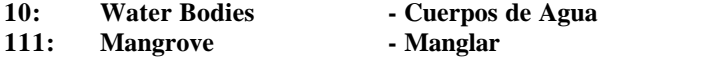

\_\_\_\_\_\_\_\_\_\_\_\_\_\_\_\_\_\_\_\_\_\_\_\_\_\_\_\_\_\_\_\_\_\_\_\_\_\_\_\_\_\_\_\_\_\_\_\_\_\_\_\_\_\_\_\_\_\_\_\_\_\_\_\_\_\_\_\_\_\_\_\_\_\_\_\_\_\_\_\_\_\_\_\_\_\_

**113: Inland Swamp Forest - Bosque de Pantano interior**

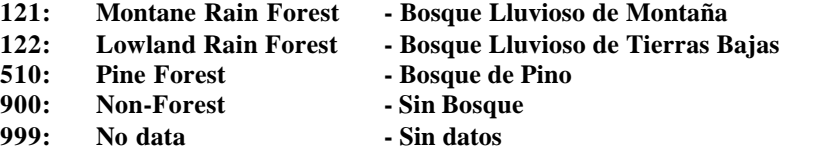

#### **MANGLARES**

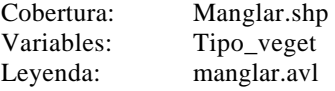

Los items son los mismos utilizados en la cobertura anterior **Tipo\_veget:** Tipo de Vegetación

- - **10: Cuerpos de Agua**

**111: Manglares**

#### **AREAS HUMEDAS**

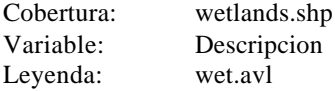

Explicacion de las variables: Shape, Area, Perimeter, <cover#>,<cover-id> (GENERADOS EN ARC/INFO)

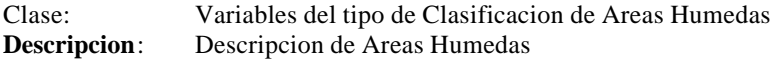

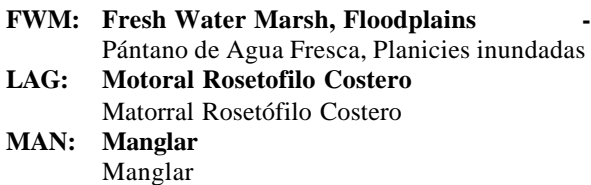

**SF: Swap Forest** Bosque de intercambio

#### **ZONAS ECOFLORALES**

Cobertura: Ecoflora.shp Variable: Desc Leyenda: Ecoflora.avl

Explicacion de las variables:

Shape, Area, Perimeter, <cover#>, <cover-id> (GENERADOS EN ARC/INFO) Zona: Tipo de Zona Ecofloral

**Desc**: Descripcion de las Zonas Ecoflorales

- **1: Lowland wet** Tierras bajas húmedas
- **2: Lowland very moist** Tierras bajas muy húmedas
- **4: Lowland moist with long dry season**
- Tierras bajas húmedas con estación seca larga

\_\_\_\_\_\_\_\_\_\_\_\_\_\_\_\_\_\_\_\_\_\_\_\_\_\_\_\_\_\_\_\_\_\_\_\_\_\_\_\_\_\_\_\_\_\_\_\_\_\_\_\_\_\_\_\_\_\_\_\_\_\_\_\_\_\_\_\_\_\_\_\_\_\_\_\_\_\_\_\_\_\_\_\_\_\_

**8: Premontane moist** Premontañosa húmeda

#### **9: Premontane dry**

- Premontañosa seca
- **0: No data** Sin datos

#### **ECOSISTEMAS DE OLSON:**

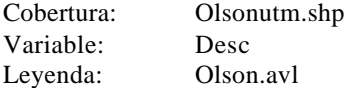

Explicación de las variables:

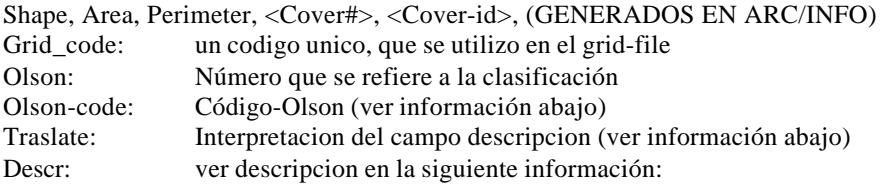

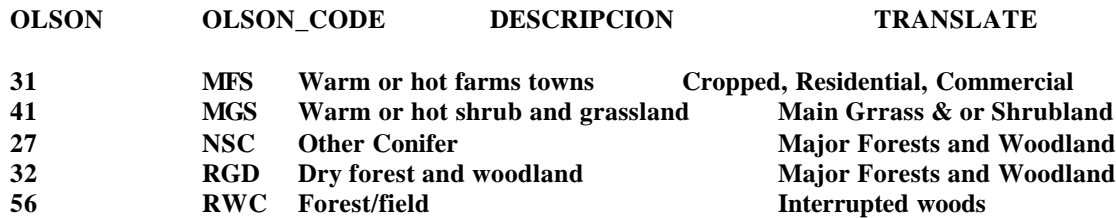

**24 SED Mixed Woods Major Forests and Woodland**

- **68 SW Shore and Hinterland Complexes Coast Island**
- **29 TSF Seasonal Tropical Forest Major Forests and Woodland**

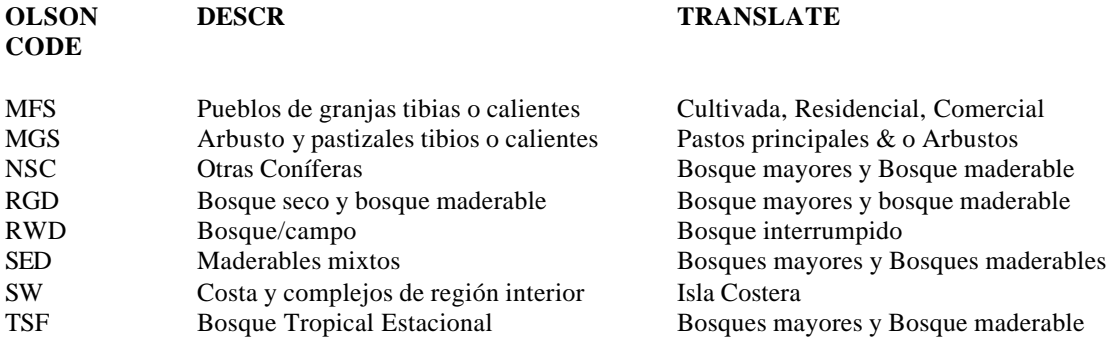

\_\_\_\_\_\_\_\_\_\_\_\_\_\_\_\_\_\_\_\_\_\_\_\_\_\_\_\_\_\_\_\_\_\_\_\_\_\_\_\_\_\_\_\_\_\_\_\_\_\_\_\_\_\_\_\_\_\_\_\_\_\_\_\_\_\_\_\_\_\_\_\_\_\_\_\_\_\_\_\_\_\_\_\_\_\_

#### **AREAS PROTEGIDAS:**

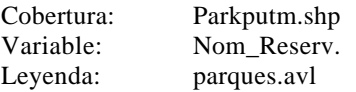

Explicación de las Variables: Shape, Area, Perimeter, <cover#>, <cover-id> (GENERADOS EN ARC/INFO)

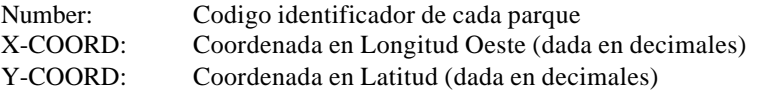

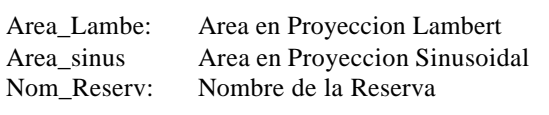

Las terminaciones en los nombres de la Reserva:

- **NP Parque Nacional**
- **MNP Parque Nacional Marino**
- **WRef Reserva de Vida Silvestre**
- **BiR Reserva de la Biosfera**

#### **DESCRIPCION DE LOS MAPAS Y VARIABLES UTILIZADAS DATOS SOCIOECONOMICOS**

#### **DATOS SOCIALES**

#### **POBLACION – DATOS OFICIALES:**

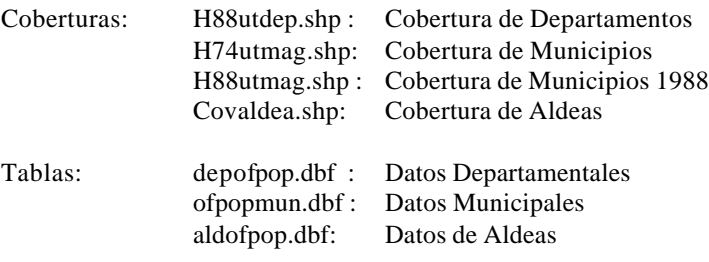

Variable de Enlace: Deptcode – codemun – ald88num

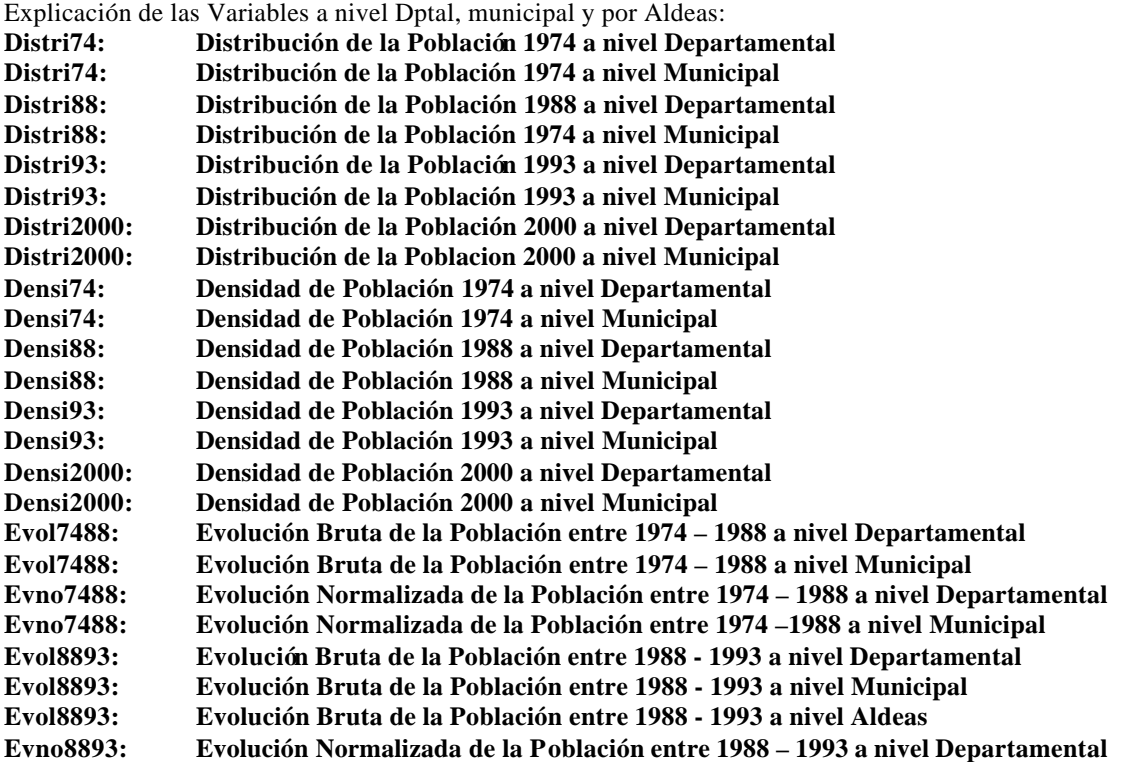

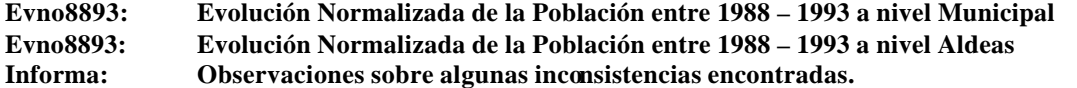

La informacion de:

**Distribución de la Población** a nivel departamental y municipal para los años 1974-1988 –1993 – 2000, está representada en porcentajes sobre el valor total de la población

Densidad de la Población: Hab/km2

**Evolución Bruta de la Población** entre 1974 – 1988, 1988-1993 a nivel departamental , municipal y por aldeas sólo para el período comprendido entre 1988 y 1993. Esta representada por la diferencia de la población entre un año y el otro ( valor en porcentajes).

**Evoloción Normalizada de la Poblacion** entre 1974-1988, 1988-1993, a nivel departamental, municipal y por aldeas sólo para el período comprendido entre 1988 y 1993. Esta representada en porcentaje.

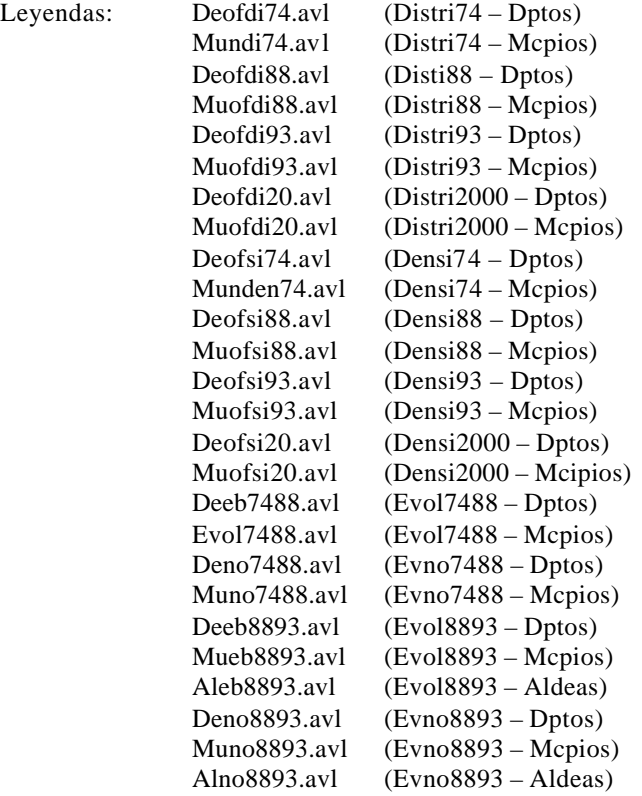

#### **POBLACION –AGREGACION DEL CIAT:**

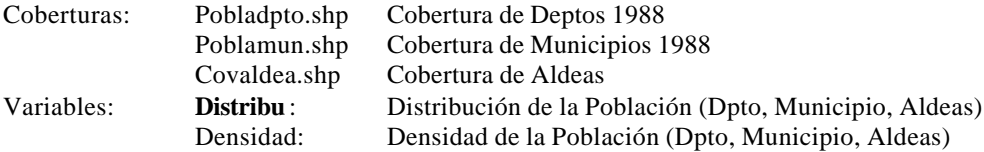

Nota: Estas tres coberturas se crearon en arcview solo para los datos de poblacion agregada, son iguales a las coberturas de división administrativa pero en la tabla de atributos sus campos aparecen una vez, y no repetidas veces como en las otras.

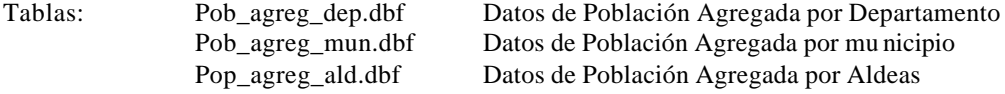

Variables de Enlace: Deptcode – Codemun –Ald88num

Explicación de las variables:

Shape, Deptcode, Area, Perimeter : Variables generadas por defecto del archivo Shapefile Cobertura de Deptos.

Shape, Codemun, Area, Perimeter: Variables generadas por defecto del archivo Shapefile Cobertura de Municipios.

**Nota**: en el caso de las variables de Aldeas ver explicación de Aldeas en División Administrativa

Variables comunes en las tres coberturas, en sus repectivos niveles: Dpto, Municipios y Aldeas: Total\_person: Total de Personas AreaKm2: Area calculada en km2 **Distribu** : Distribución de la Población

Densidad**:** Densidad de la Población.

#### La información de:

**Distribución de la Población Agregada** a nivel departamental, municipal y por aldeas esta representada en cifras absolutas. Para la distribución de la Población a nivel de aldeas, se encontraron aldeas que estan en la cobertura, pero no aparecen en los censos al igual que códigos de aldeas que aparecen en los censos y no están en la coberturas. Se generaron dos archivos para comparar las inconsistencias:

#### X:/data/honduras/socioeco/

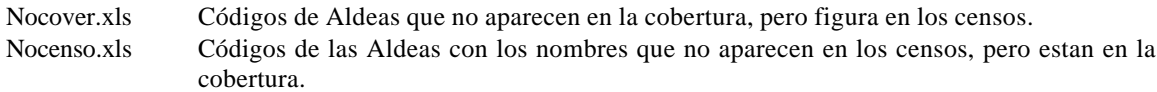

**Densidad de la Población Agregada** representadas a nivel departamental y municipal Hab/km2.

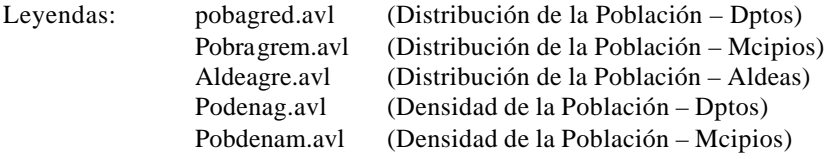

#### **EDUCACION FHIS (FONDO HONDUREÑO DE INVERSION SOCIAL) 1992**

Cobertura: h88utmag.shp Cobertura División Municipal Tabla: edumun\_fhis.dbf : Tabla con datos de Educación según el FHIS a nivel municipal.

\_\_\_\_\_\_\_\_\_\_\_\_\_\_\_\_\_\_\_\_\_\_\_\_\_\_\_\_\_\_\_\_\_\_\_\_\_\_\_\_\_\_\_\_\_\_\_\_\_\_\_\_\_\_\_\_\_\_\_\_\_\_\_\_\_\_\_\_\_\_\_\_\_\_\_\_\_\_\_\_\_\_\_\_\_\_

Variable de Enlace: Codemun

Explicación de las variables a nivel municipal:

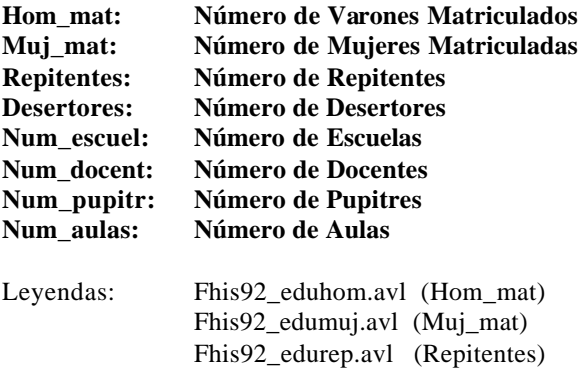

Fhis92\_edudes.avl (Desertores) Fhis92\_eduesc.avl (Num\_escuel) Fhis92\_edudoc.avl (Num\_docent) Fhis92\_edupup.avl (Num\_pupitr) Fhis92\_eduaul.avl (Num\_ aulas)

La información de la Educación según los datos del Fondo Hondureño de Inversión Social, está representada en rangos de valores de menor a mayor:

Muy Bajo Bajo Mediano Alto Muy Alto

Una manera de consultar los valores para estos rangos, es hacer doble-click sobre el tema en la vista del proyecto, para que aparezca un editor de leyenda donde muestra el rango de valores para esta clasificación.

#### **EDUCACION AGREGACION – CIAT 1988**

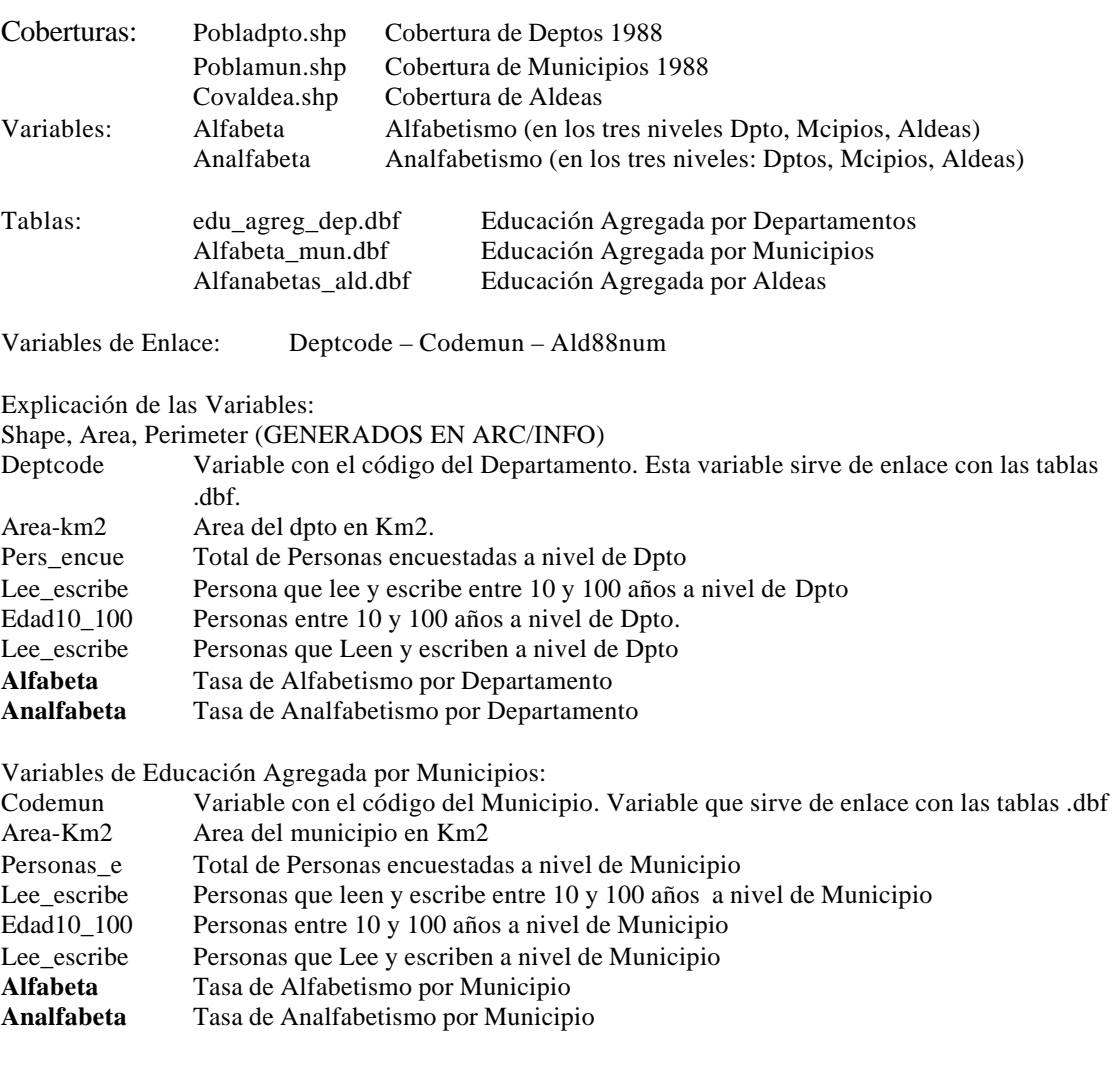

Variables de Educación Agregada por Aldeas:

Variable con él codigo de las Aldeas. Variable de enlace para las tablas .dbf

Variables de la Cobertura Covaldea (ver explicación en Division Administrativa: Aldeas) + las Variables arriba mencionadas pero a nivel de aldea.

Para calcular la tasa de adultos Alfabetas se procesó la siguiente formula (Según el documento: Poverty Mapping Project. Technical Report, Gis Unit By Patrice Couillaud – Tonny J. Oyana)

$$
ALR = nun\_ALR * 100 / be\_10\_100
$$

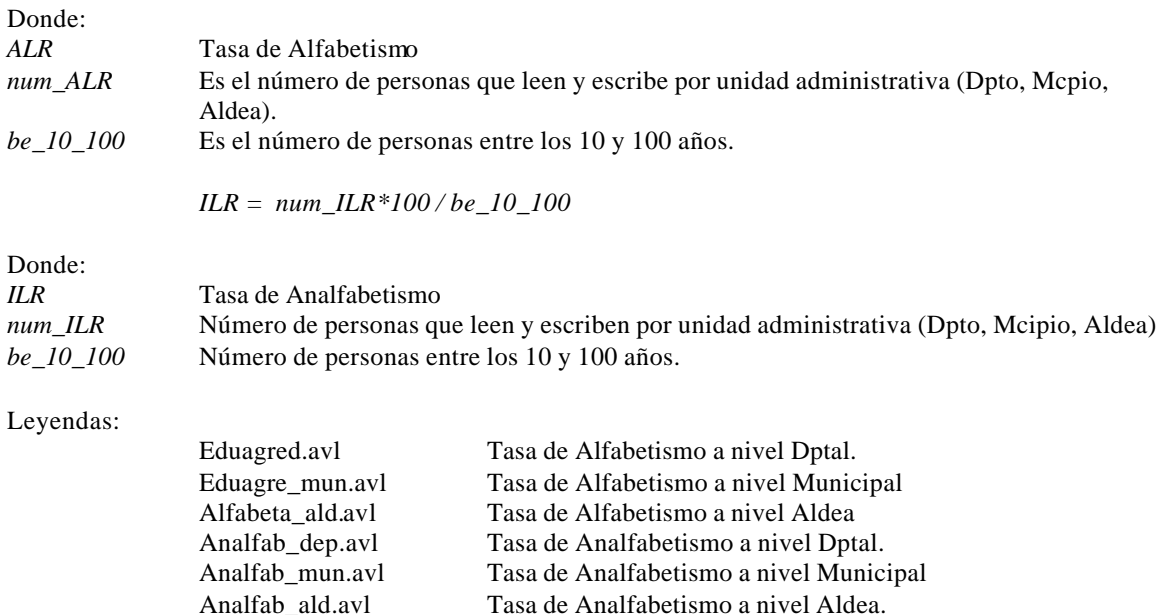

#### **POBREZA**

\_\_\_\_\_\_\_\_\_\_\_\_\_\_\_\_\_\_\_\_\_\_\_\_\_\_\_\_\_\_\_\_\_\_\_\_\_\_\_\_\_\_\_\_\_\_\_\_\_\_\_\_\_\_\_\_\_\_\_\_\_\_\_\_\_\_\_\_\_\_\_\_\_\_\_\_\_\_\_\_\_\_\_\_\_\_

#### **Datos del FHIS, 1992 – Indicadores de Pobreza:**

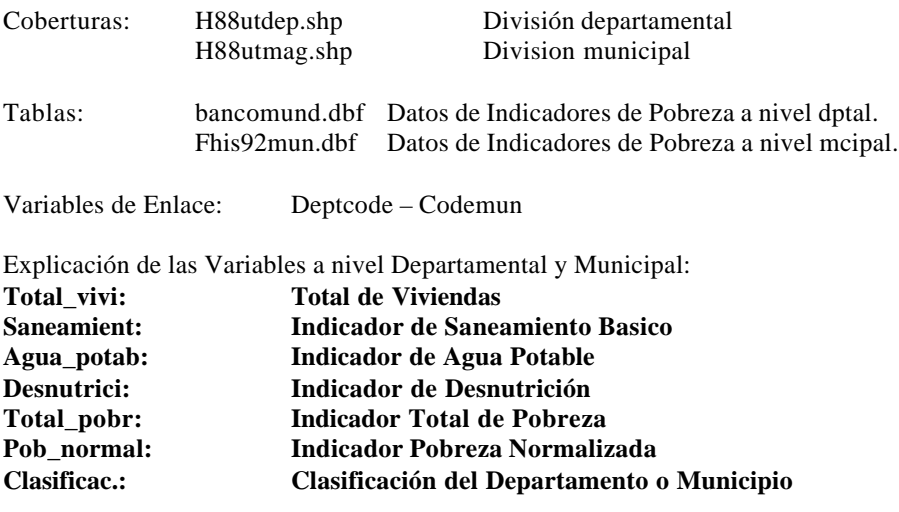

**La Clasificación por Departamento fué dada de la siguiente manera: Regular Deficiente**

**Mal Muy Mal**

**Clasificación por Municipio: Aceptable Regular Deficiente Mal Muy Mal**

El proceso para obtener los datos de estos indicadores sociales, a través de la base de datos en Oracle, fué desarrollado através de lenguaje PL/SQL, para obtener los datos por Departamento y Municipio se generaron dos tablas donde se clasificó la información como urbana y rural utilizando el criterio: menos de 2000 habitantes y más que 2000 habitantes respectivamente y así tomar los datos de total de viviendas. (Tomado del documento: Poverty Mapping Project – Processing Social Indicators at Individual and Household Level and its localization at different scales by Pratrice Couillaud , Tonny J. Oyana)

#### Leyendas:

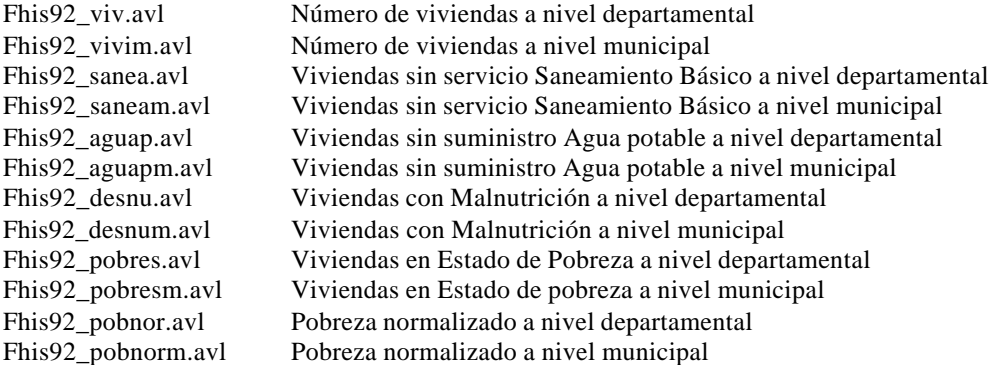

#### **BRECHA DE POBREZA**

#### (Ver anexo: **Metodología para determinar indicadores de pobreza**)

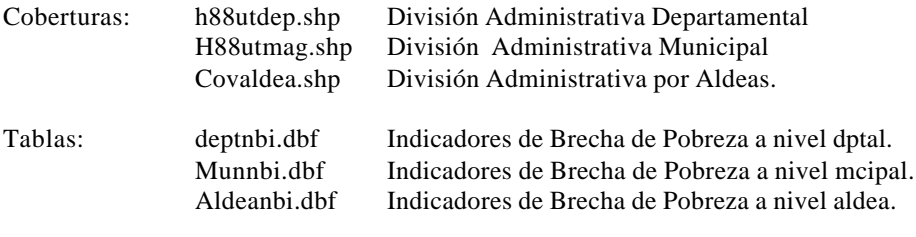

Variables de Enlace: Deptcode – Codemun –Ald88num

Explicación de las Variables:

Estos valores son el resultado de una combinación de varios indicadores para determinar una caracterización de escala de pobreza (ver documento Metodología para determinar indicadores de pobreza en Honduras).

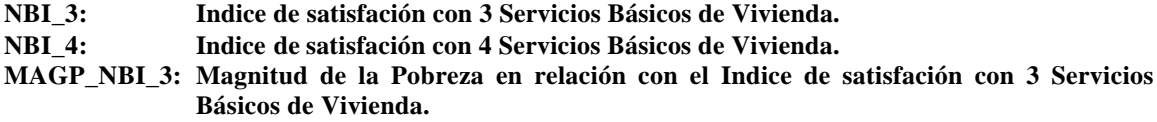

#### **MAGP\_NBI\_4: Magnitud de la Pobreza en relación con el Indice de satisfación con 4 Servicios Básicos de Vivienda.**

**NBI\_3 y NBI\_4,** estas variables se reclasificaron en 6 estratos de pobreza:

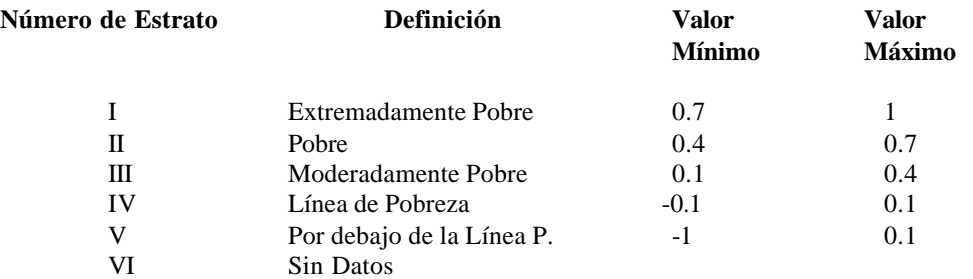

Por ejemplo:

El porcentaje de vivienda representado en los estratos de pobreza I y II:

- I Viviendas cuyas necesidades básicas tienen un promedio de no-satisfación del 85% (Valor entre 0.7 - 1)
- II Vivendas cuyas necesidades básicas tienen un promedio de no-satisfación del 45% (Valor entre 0.4 -0.7)

Para extraer la pobreza al nivel de Aldeas, Municipios ó Departamentos se calculó el porcentaje de vivenda entre los estratos I y II ( ó **P\_IND**: Porcentaje de vivienda que son consideradas extremadamente pobres), y se clasificó en 4 clases de Pobreza:

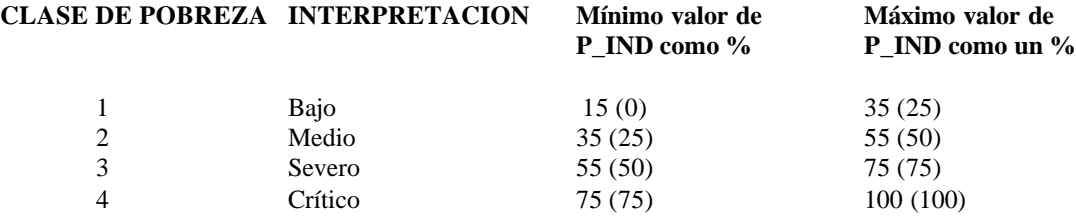

Los rangos entre paréntesis son para aldeas y los otros datos fueron utilizados para municipios y departamentos.

#### **MAGP\_NBI\_3 y MAGP\_NBI\_4:**

La Magnitud de la pobreza en relación con los indicadores (NBI\_3 y NBI\_4) es el resultado del número de personas entre los estratos I y II, ponderado por el NBI , en relación con el número total de viviendas en los tres niveles administrativos ( o sea total de viviendas a nivel de aldeas, municipios o aldeas), y se clasificó en :

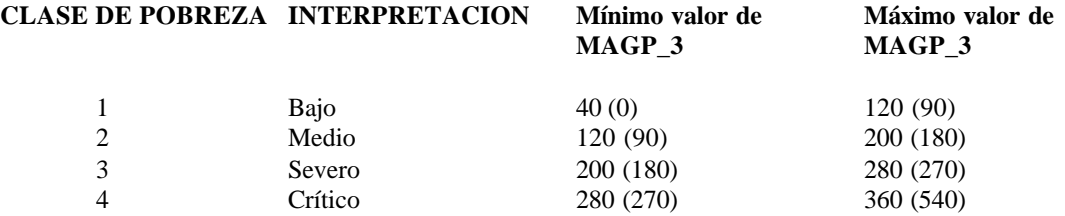

Tomando los rangos entre paréntesis para las aldeas y los otros valores para municipios y departamentos. Leyendas:

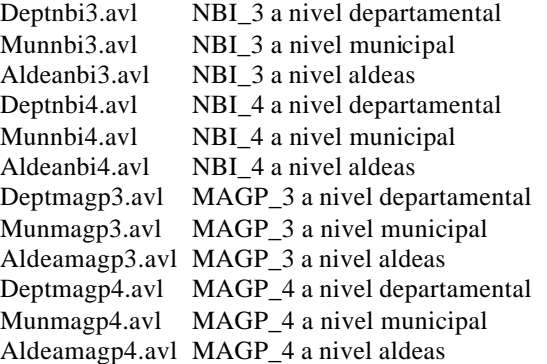

#### **AGRICULTURA**

Para los temas Cultivos Anuales, Cultivos Permanentes, Pastos Mejorados y Area Censada se utilizó la misma cobertura, seleccionando la variable necesaria para representar la información. En el caso de los temas Tipos de Cultivos Anuales, Tipos de Cultivos Permanentes y Explotación agrícola se tomo como base la cobertura de división administrariva y se unieron a tablas.

#### **(%) CULTIVOS ANUALES:**

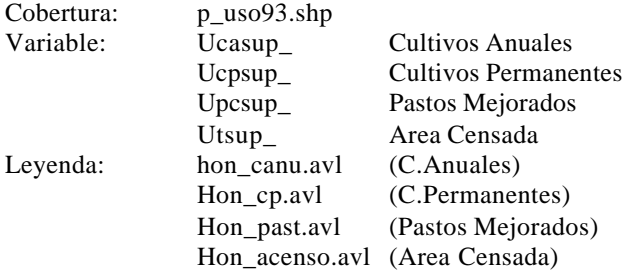

Explicación de las Variables:

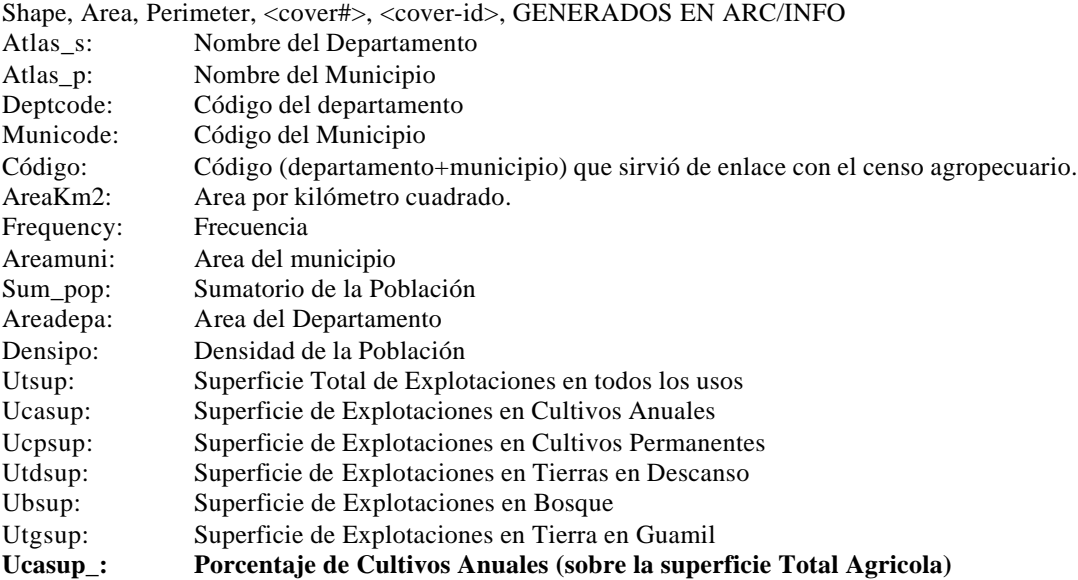

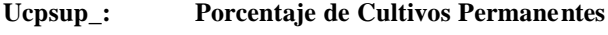

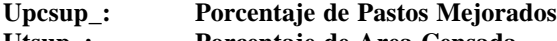

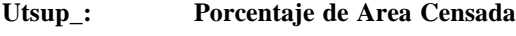

#### **Cultivos Anuales:**

#### **Según el Censo Agropecuario de 1993, estos son los cultivos considerados como cultivos anuales:**

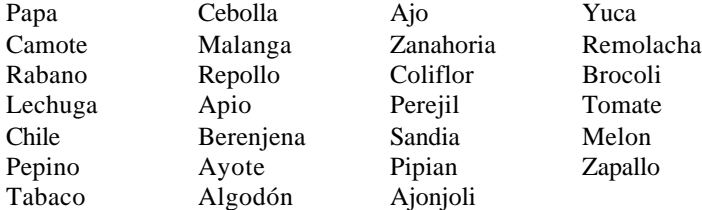

#### **(%) CULTIVOS PERMANENTES:**

#### **Los siguientes cultivos son considerados como permanentes según Censo Agropecuario de Honduras 1993.**

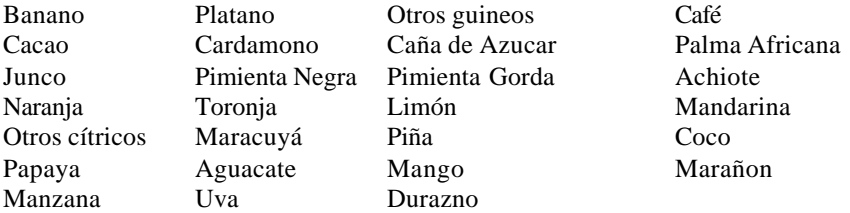

Para los datos de Cultivos Anuales y Permanentes se tomó el dato sobre la superficie total de explotaciones de estos cultivos**, datos en hectáreas**, según el censo Agropecuario de Honduras.

#### **TIPOS DE CULTIVOS ANUALES**

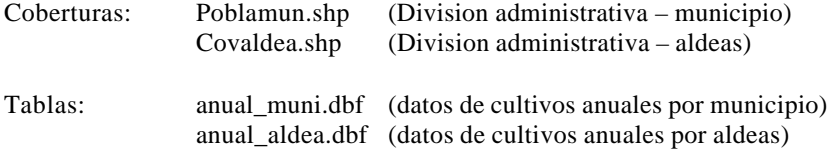

Variables de enlace: codemun – ald88num

Explicación de las variables a nivel municipal y de aldeas: Estas variables son iguales en municipios y aldeas. Representan el area sembrada en hectáreas.

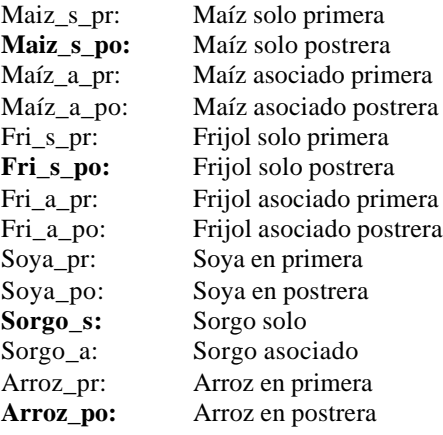

 En el Atlas solo aparecen la producción en postrera pero las tablas contienen las variables descritas anteriormente.

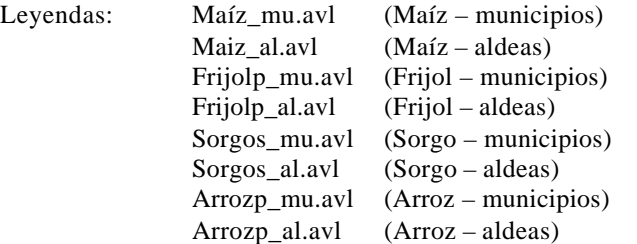

#### **TIPOS DE CULTIVOS PERMANENTES**

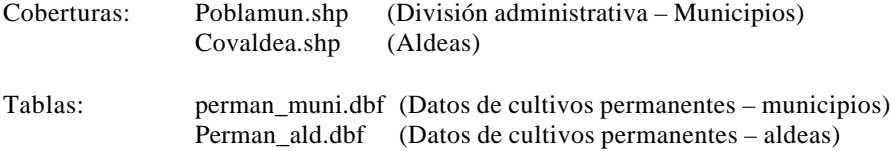

Variables de Enlace: codemun – ald88num

Explicación de las variables a nivel municipal y de aldeas: Estas variables son iguales en municipios y aldeas. Representan la producción en hectáreas.

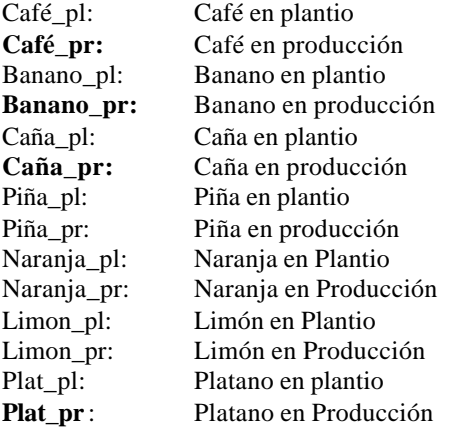

En el Atlas solo aparecen la producción de algunos cultivos pero las tablas contienen las variables descritas anteriormente, y para el caso de Aldeas solo se podrá obtener con el permiso del D.G.E.C. (Dirección General de Estadística y Censos de Honduras)

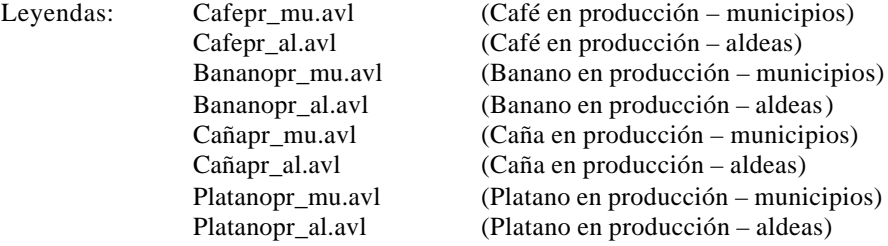

#### **EXPLOTACION AGRICOLA**

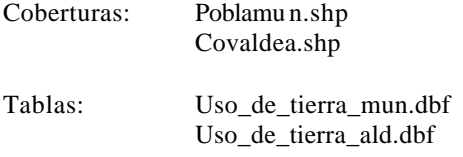

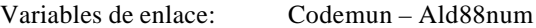

Explicación de las variables a nivel municipal y de aldeas: Estas variables son iguales en municipios y aldeas. Representan la explotación agrícola – Uso de la Tierra en hectáreas.

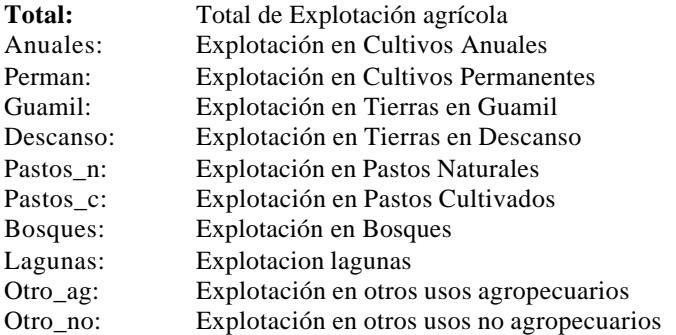

En el Atlas solo aparecen el Total de la Explotación agrícola por municipios o aldeas pero las tablas contienen las variables descritas anteriormente.

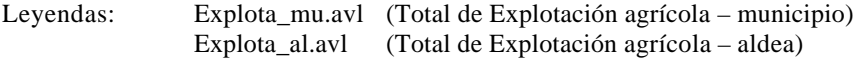

#### **HURACAN MITCH**

#### **ESTADO ACTUAL – RED VIAL**

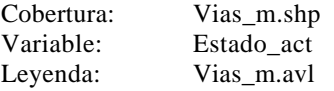

Explicación de las Variables:

Shape, Fnode\_,Tnode\_,Lpoly\_,Rpoly\_,Length,<cover#>,<cover-id>,Rdlntype (GENERADOS EN ARC/INFO)

\_\_\_\_\_\_\_\_\_\_\_\_\_\_\_\_\_\_\_\_\_\_\_\_\_\_\_\_\_\_\_\_\_\_\_\_\_\_\_\_\_\_\_\_\_\_\_\_\_\_\_\_\_\_\_\_\_\_\_\_\_\_\_\_\_\_\_\_\_\_\_\_\_\_\_\_\_\_\_\_\_\_\_\_\_\_

Rdtype-cia: Codificación – CIAT de los diferentes tipos de carreteras.

- 1- Pavimentada
- 2- Revestimiento suelto dos o más vías
- 3- Pavimentada una via
- 4- Revestimiento suelto una vía
- 5- Camino Secundario
- 9- No hay Datos

**Estado\_act**: Codificación sobre el estado actual de las carreteras:

- 0- Sin datos
- 1- Transitable
- 2- No Transitable.

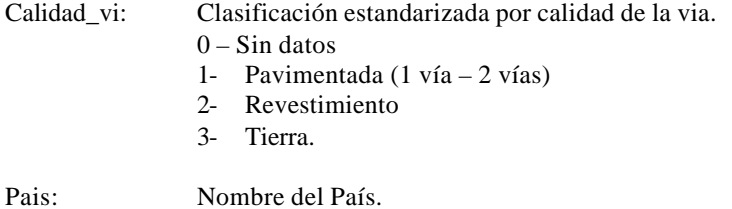

#### **PUENTES DAÑADOS**

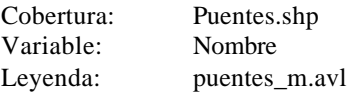

Explicación de las Variables: Shape, Area, Perimeter,<cover#>,<cover-id> (GENERADOS EN ARC/INFO)

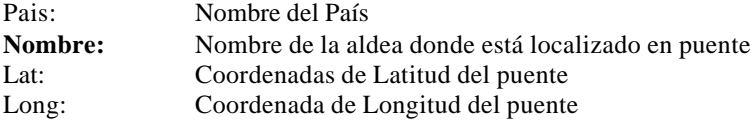

#### **POSIBLES VIVIENDAS AFECTADAS**

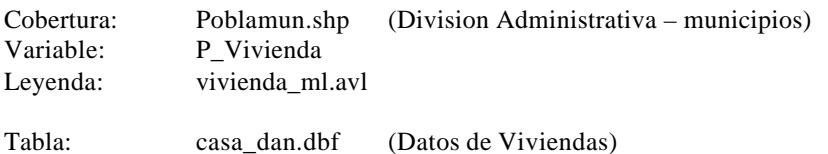

Variable de enlace: Codemun

Explicación de las Variables:

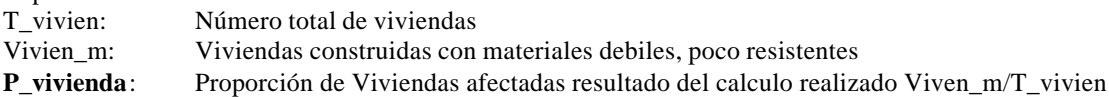

Los datos que muestra la tabla casa\_dan.dbf fueron tomados de los censos de vivienda con registros de descripcion de los materiales de construccion de las viviendas.

\_\_\_\_\_\_\_\_\_\_\_\_\_\_\_\_\_\_\_\_\_\_\_\_\_\_\_\_\_\_\_\_\_\_\_\_\_\_\_\_\_\_\_\_\_\_\_\_\_\_\_\_\_\_\_\_\_\_\_\_\_\_\_\_\_\_\_\_\_\_\_\_\_\_\_\_\_\_\_\_\_\_\_\_\_\_

#### **Viviendas Dependientes de Suministro de Agua Potable**

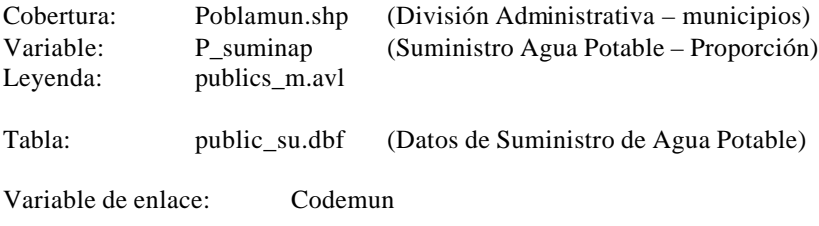

Explicación de las Variables:

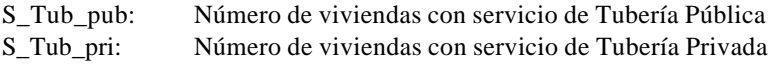

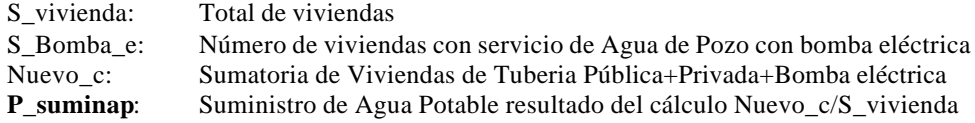

#### **ACCESIBILIDAD**

#### **Antes del Huracán – Buena Accesibilidad**

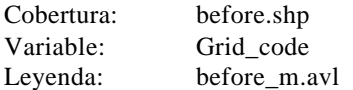

Explicación de las variables:<br> **Gridcode:** Variables re **Gridcode:** Variables reclasificada en horas:

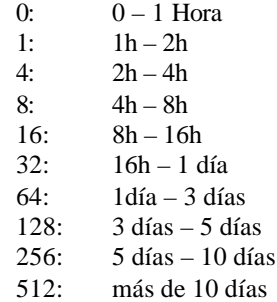

#### **Después del Huracán – Mala Accesibilidad**

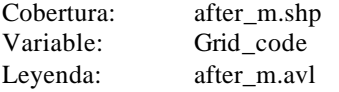

Explicación de las variables:<br> **Gridcode:** Variables re

Variables reclasificada en horas:

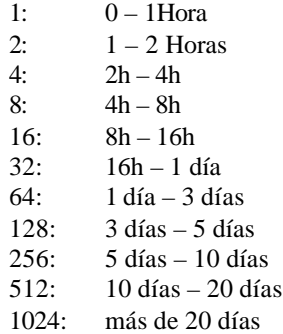

#### **INUNDACIONES**

Estas coberturas de Zonas Inundadas se obtuvieron de las Imagenes de Satelite (SAR/RADARSAT) Tomadas en Octubre y Noviembre. Las Inundaciones ocurrieron entre Octubre 25 –Octubre 31/1998.

\_\_\_\_\_\_\_\_\_\_\_\_\_\_\_\_\_\_\_\_\_\_\_\_\_\_\_\_\_\_\_\_\_\_\_\_\_\_\_\_\_\_\_\_\_\_\_\_\_\_\_\_\_\_\_\_\_\_\_\_\_\_\_\_\_\_\_\_\_\_\_\_\_\_\_\_\_\_\_\_\_\_\_\_\_\_

#### **Parcial**

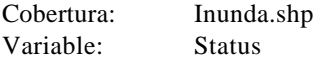

Leyenda: Inundapa\_m.avl

Explicación de las Variables **Status:** Valor dado al tipo de inundación:  $0 =$  Sin Inundación  $2 =$  Inundado

#### **En Plantacion**

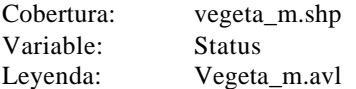

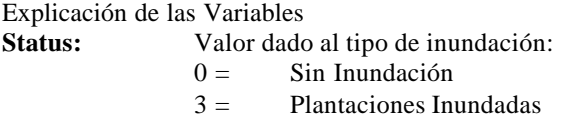

#### **Inundaciones Totales**

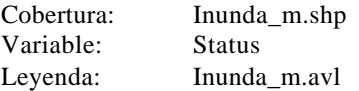

Explicación de las Variables

**Status:** Valor dado al tipo de inundación:  $0 =$  Sin Inundación

 $1 =$  Inundaciones Totales

#### **Aldeas Inundadas**

Cobertura: aldeas\_inonde.shp Variable: País Leyenda: aldeas\_m.avl

Explicación de las Variables:

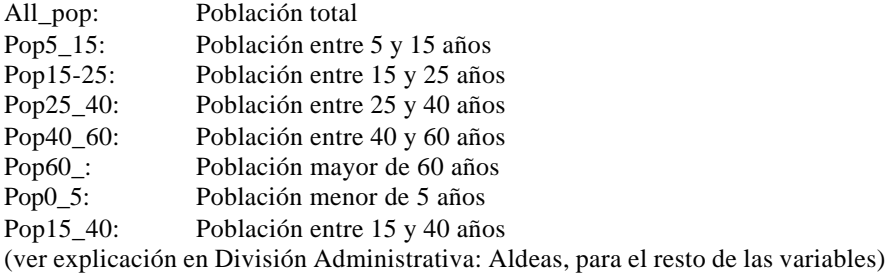

#### **IMAGENES RADARSAT**

#### **Imagen Octure 1998**

Imagen: Standard\_25m.lan

Imagen tomada en Octubre 30 1998 por el sensor SAR (RADARSAT) SAG/DENDRON. Resource Survey Inc. Canada. Modo Estándar, resolución de 25 metros, remuestreada a baja resolución. Cubre la ciudad de San Pedro Sula.

#### **Imagen Choluteca – Nov/98**

Imagen: Choluteca.lan

Imagen tomada en Noviembre 7 1998 por SAR(RADARSAT) SAG/DENDRON. Resource Survey Inc. Canada. Modo Extendido, resolución de 50 metros, remuestreada a baja resolución. Cubre la ciudad de Choluteca.

#### **Imagen Noviembre 1998**

Imagen: ssar\_nov9.lan

Imagen tomada en Noviembre 2 1998 por SAR(RADARSAT) SAG/DENDRON. Resource Survey Inc. Canada. Modo Estándar, resolución de 25 metros, remuestreada a baja resolución. Cubre el Sector Este de Honduras.

#### **LUGARES DE AYUDA**

#### **Cooperación – Emergencia**

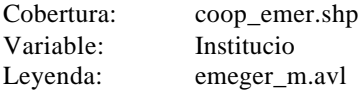

Explicación de las Variables:

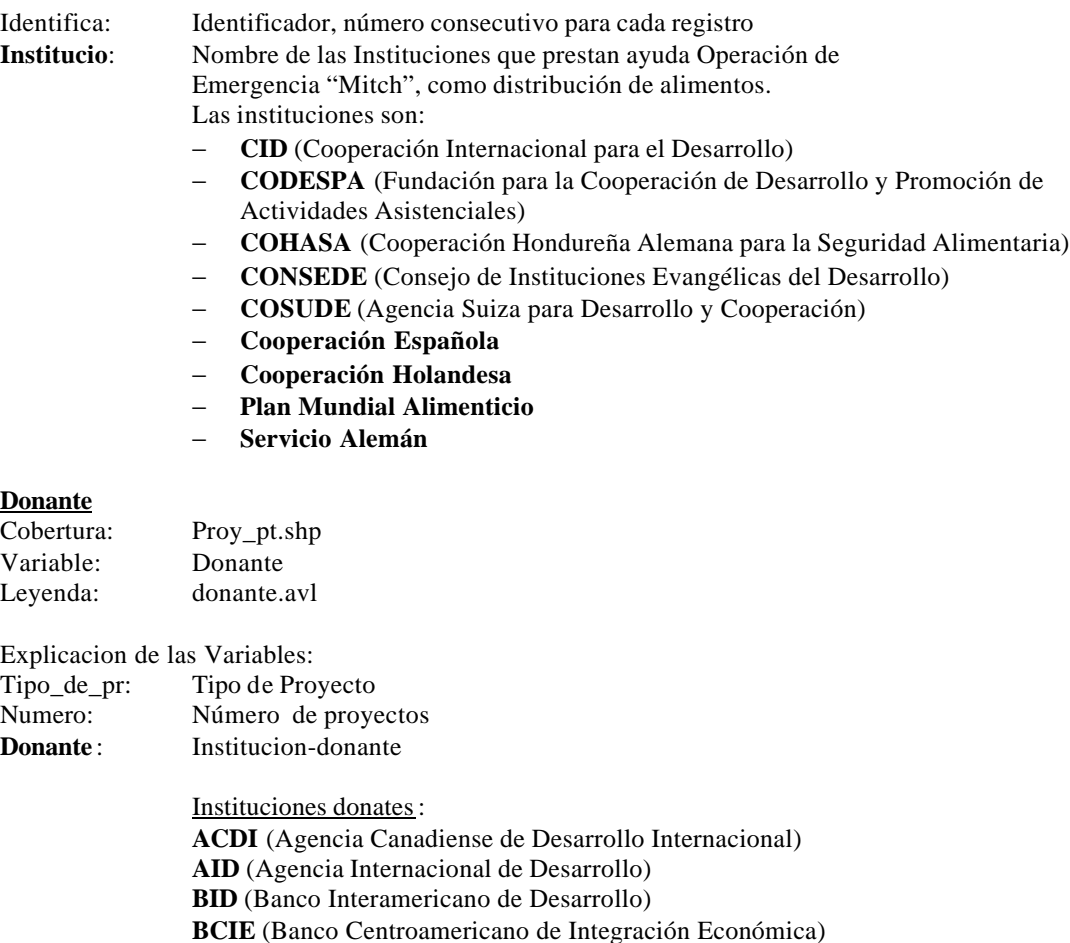

\_\_\_\_\_\_\_\_\_\_\_\_\_\_\_\_\_\_\_\_\_\_\_\_\_\_\_\_\_\_\_\_\_\_\_\_\_\_\_\_\_\_\_\_\_\_\_\_\_\_\_\_\_\_\_\_\_\_\_\_\_\_\_\_\_\_\_\_\_\_\_\_\_\_\_\_\_\_\_\_\_\_\_\_\_\_

**CEE** (Comunidad Económica Europea)

**COSUDE** (Agencia Suiza para el Desarrollo y Cooperación) **IDRC** (International Development Research Center (Canadá)) **DGIS** (Fondo para Apoyo Metodológico a Programas Ecoregionales) **DICTA** (Dirección de Ciencia y Tecnología Agropecuaria) **DIR-YORO** (Desarrollo Rural Integrado – Yoro) **FAO** (Organización de las Naciones Unidas para la Agricultura y la Alimentación) **FIDA** (Fondo Internacional de Desarrollo Agrícola (ONU)) **IICA** (Instituto Interamericano de Cooperacion Agrícola) **GTZ** (Agencia Alemana para la Cooperación Técnica) **PNUD** (Programa de las Naciones Unidas para el Desarrollo) **OEA** (Organización de los Estados Americanos) **UE** (Unión Europea) **WB** (Banco Mundial) **CHINA BANCO PRIVADO GOBIERNO CENTRAL GOBIERNO HONDURAS GOBIERNO JAPON**

\_\_\_\_\_\_\_\_\_\_\_\_\_\_\_\_\_\_\_\_\_\_\_\_\_\_\_\_\_\_\_\_\_\_\_\_\_\_\_\_\_\_\_\_\_\_\_\_\_\_\_\_\_\_\_\_\_\_\_\_\_\_\_\_\_\_\_\_\_\_\_\_\_\_\_\_\_\_\_\_\_\_\_\_\_\_

Nombre\_de\_: Nombre del Proyecto involucrado.

#### **Hospitales**

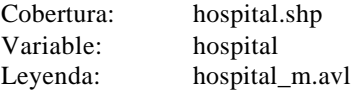

Explicación de las Variables:

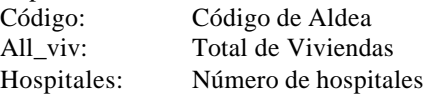

## **DATOS FUENTES**

#### **TEMA FUENTES**

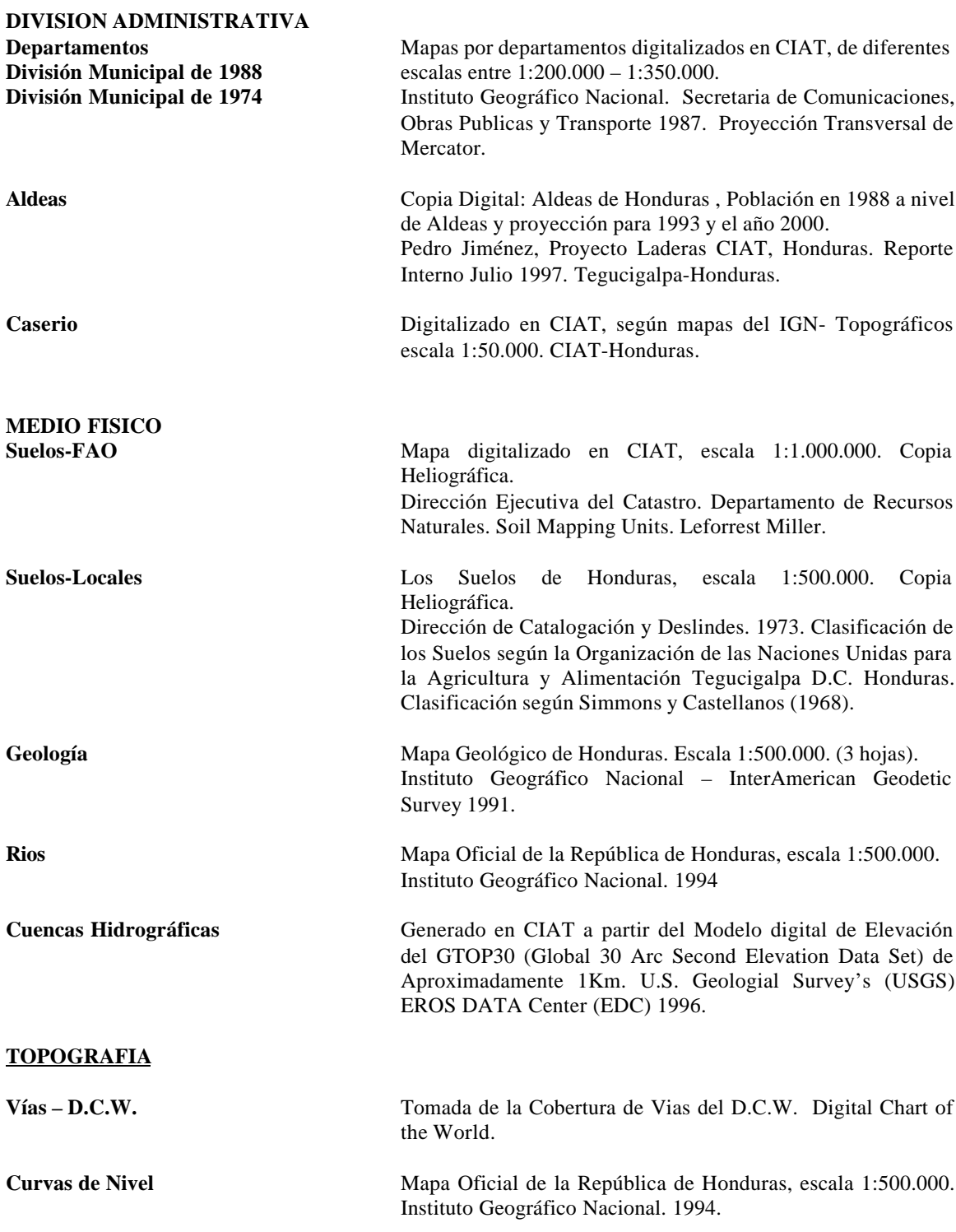

# **CLIMA**

#### **Hipsometría** Se generó un archivo shapefile con datos de elevación cada 250 metros, tomando el Modelo de Elevación Digital que a la vez se formó con la información topográfica, curvas de nivel, puntos altitudinales y rios. Generado en CIAT.

**Pendientes** Se generó de las curvas de nivel cada 100 metros, tomadas del Mapa Oficial de la República de Honduras. Instituto Geográfico Nacional. Escala 1:500.000. 1994

**Temperatura Mínima** Tomada de la Cobertura de Estaciones Climáticas para **Temperatura Máxima** Centroamérica. Generada en CIAT.Jones, P.,Trejos, J.H., Base **Lluvia Anual** de Datos de Clima coleccionado durante 25 años (1970-1999). **Elevación** Implementado en RDBMS-Oracle

#### **USO DE LA TIERRA**

**Mapa Forestal**

#### **Uso Recomendado** Copia Digital de la Organización de los Estados Americanos **Capacidad de Uso** (O.E.A). Escala 1:500.000 digitalizados por el SIG/PNMC.

### **CLASIFICACION IMAGENES TM**

#### **BIODIVERSIDAD**

**Ecosistemas de Olson Areas Protegidas**

#### **DATOS SOCIALES**

Uso de la Tierra TM 1986 Generadas en CIAT- Imágenes clasificadas a partir del **Uso de la Tierra TM 1994** DEM del GTOP30 (Global 30 Arc Second Elevation Data Set) Imagenes Landsat TM de EROS/EOSAT. 1986 y 1994.

**Bosque Tropical** Copia Digital tomada del World Conservation Monitoring **Manglares** Center (WCMC – CD) and Center for International Forestry<br>**Areas Humedas** Research. CD: Tropical Moist Forest and Protected Areas Research. CD: Tropical Moist Forest and Protected Areas **Zona Ecofloristica** the digital files. Versión 1-1996.

**Población – Datos Oficiales** Secretaria de Economía Dirección General de Estadística y Censo Nacional de Población de 1974 – Resumen por Departamento y Municipio Tomo I. Tegucigalpa, D.C. Noviembre 1976.

> Dirección General de Estadísticas y Censos. Secretaria de Planificación Coordinación y Presupuesto- SECPLAN. Precenso y Censo de Población y Vivienda 1988. Información Básica de los Municipios de Honduras Tomo XXVI. Tegucigalpa, D.C. Enero 1991

> Aldeas de Honduras. Población en 1988 a nivel de aldeas y proyección para 1993 y el año 2000. Reporte Interno CIAT-Honduras, Proyecto Laderas. Pedro Jimenez .

Tegucigalpa, D.C. Julio 1997.

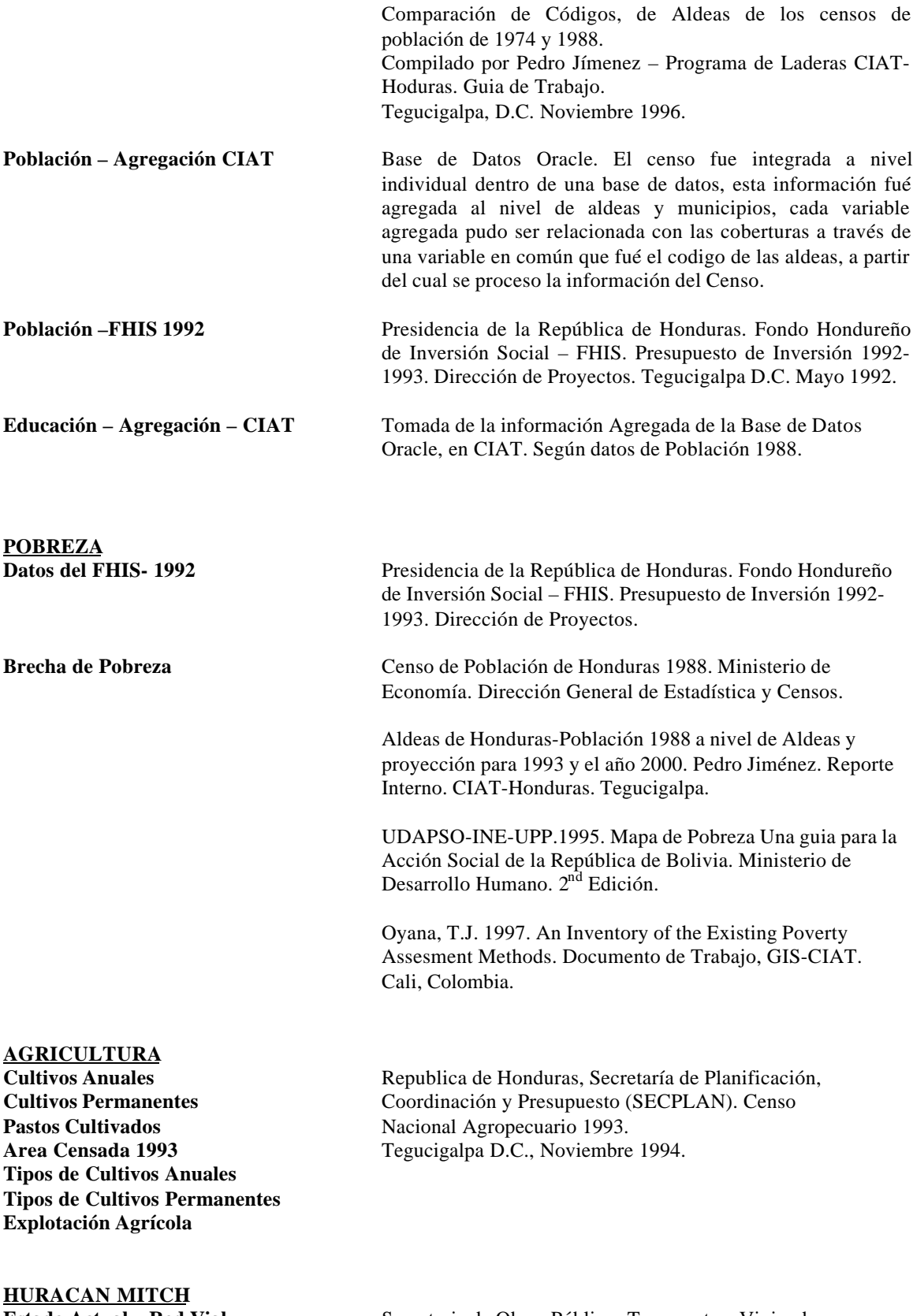

\_\_\_\_\_\_\_\_\_\_\_\_\_\_\_\_\_\_\_\_\_\_\_\_\_\_\_\_\_\_\_\_\_\_\_\_\_\_\_\_\_\_\_\_\_\_\_\_\_\_\_\_\_\_\_\_\_\_\_\_\_\_\_\_\_\_\_\_\_\_\_\_\_\_\_\_\_\_\_\_\_\_\_\_\_\_

**Estado Actual – Red Vial** Secretaria de Obras Públicas Transporte y Vivienda SOPTRAVI – 1998. Digitalizado en CIAT.

**Viviendas dependientes de**

#### **ACCESIBILIDAD**

**Antes del Huracán**

**Puentes Dañados** Secretaria Técnica y de Cooperación Internacional SETCO.

**Posibles Viviendas Afectadas** Dirección General de Estadísiticas y Censos. Secretaria de Planificación Coordinación y Presupuestos – SECPLAN. Precenso y Censo de Población y Vivienda 1988. Información sobre materiales de construcción de las Viviendas.

**Suministro de Agua Potable** Dirección General de Estadística y Censos. Secretaria de Planificación Coordinación y Presupuestos – SECPLAN. Procenso y Censo de Población y Vivienda 1988. Información sobre Tubería o Red de Suministro de Agua Potable.

**Después del Huracán** Modelo generado en CIAT basado en datos de aldeas, población mayor a 10.000 habitantes, coberturas de Vías, Ríos, puentes dañados y pendientes. 1998

## **INUNDACIONES Inundaciones Totales**

**Parciales**<br>
Generados según Imagen SAR (RADARSAT)/ SAG<br>
DENDRON. Resource Surveys INC – Canadá 1998. **DENDRON. Resource Surveys INC – Canadá 1998.** 

**En Aldeas** Generados según Imagen SAR (RADARSAT)/ SAG-DENDRON. Resource Surveys INC – Canadá 1998 y Reporte Interno Pedro Jimenez CIAT-Honduras.

# **IMAGENES RADARSAT**

**Imagen Choluteca 1998**

**Imagen Octubre 1998** Imagen SAR RADARSAT/SAG/DENDRON Resource **Imagen Noviembre 1998** Sourveys INC – Canadá 1998.

#### **ANEXO: Metodología para determinar indicadores de pobreza con base al censo de población de Honduras.**

Patrice Couillaud,Tonny Oyana, and Grégoire Leclerc

#### *Introducción.*

Bolivia…, proyecto BID.

Esta metodología asigna un valor numérico a las variables para cada hogar, y las combina para construir índices. Estas variables se denominan *x<sup>j</sup>* , el subíndice *j* representando el hogar, y *x* la variable. De manera general, se trata de evaluar quantitativamente la carencia de ciertos bienes o posibilidades para cada hogar. Para algunas variables, como para calcular el nivel de educación de un hogar *j*, se calcula un valor para el hogar a partir de los valores individuales, donde el individuo se denomina *i*.

#### *Métodología.*

Primero, se define un valor mínimo aceptable para cada variable *x*. Este valor se denomina *x*\*. Es aquí que juega el conocimiento que el experto tiene de la zona y de las condiciones socioeconómicas que prevalen. Es aquí donde se producen mayores errores que pueden conducir a una interpretación errónea.

Segundo, se define un <u>indicador de éxito en tener</u>, para la variable *x*, el nivel definido por *x*<sup>\*</sup>. Este indicador, *lx<sup>j</sup>* , se obtiene de la manera siguiente:

*Ejemplo:* 
$$
lx_j = \frac{x_j}{x^*} \qquad \qquad lx_j > 0
$$

Tercero, un índice de carencia de la variable *x* para el hogar *j*, *cx<sup>j</sup>* , se calcula como:

 $cx_j = 1 - lx_j$  -1<*cx<sub>j</sub>*<1 idealmente

Para poder comparar los varios parámetros entre ellos, se trata de tener para cada uno de los *cx* dentro de un rango entre -1 y 1. Para obtener este rango ideal para  $cx_j$  se tiene que normalizar cada variable de acuerdo con sus valores mínimo y máximo (de todos los hogares). Si *cx<sup>j</sup>* < 0 se divide *cx<sup>j</sup>* por el valor mínimo de  $cx_i$ , Si  $cx_j > 0$  se divide  $cx_j$  por el valor máximo de  $cx_j$ .

#### *Resúmen de los indices calculados.*

Los siguientes índices compuestos se obtienen combinando varios índices de carencia, los cuales siendo una combinación de los *cx* más básicos. NBI\_3 (combinación de 3 indices) y NBI\_4 (combinación de 4 índices) proveen una medición de la intensidad de la pobreza basado en los parámetros base escogidos. Para cada hogar *j*, se calcula:

$$
NBI = 3_j = (CV_j + CSIB_j + CIA_j)/3
$$
  

$$
NBI = 4_j = (CV_j + CSIB_j + CIA_j + RE_j)/4
$$

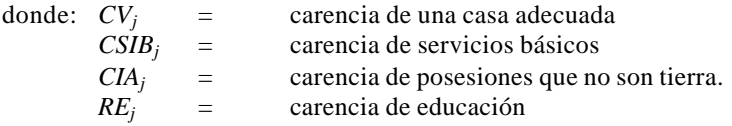

Estos últimos han sido calculados en base al censo de población del 1988 por lo cual se tiene en una base de datos Oracle todos los datos de las encuestas (a la ecepción del nombre del encuestado). Se han analizado cuyas variables pueden considerarse válidas, y definimos algunas de la manera siguiente:

*CVj* , el indice de carencia de casa adecuada, esta derivado de la carencia del tamaño de la casa *CEVj*, , y de la carencia de calidad de la casa *CMV<sup>j</sup>* :

$$
CV_j = (CMV_j + CEV_j)
$$

*CMV<sup>j</sup>* es el promedio de las carencias de calidad de las paredes (*cmj*), del techo (*ctj*), y del piso (*cpj*).

*CSIB*<sub>*j*</sub>, el <u>índice de carencia de servicios básicos</u>, esta derivado de la carencia de servicios básicos *CSB*<sub>*j*</sub>, y de la carencia de energía *CE<sup>j</sup>* :

$$
CSIB_j = (CSB_j + CE_j)/2
$$

*CSB<sup>j</sup>* es el promedio de la carencia de calidad de fuente de agua *cag<sup>j</sup>* , la cercanía del suministro de agua  $ctu_j$ , y la carencia de latrines cal<sub>*j*</sub>.  $CE_j$  es el promedio del indicador de carencia de alumbrado *cal<sub>j</sub>* y el de carencia combustible *cco<sup>j</sup>* .

*CIA<sup>j</sup>* , el índice de carencia de posesiones que no son tierra, esta derivado de trés indicadores: la carencia de enseres (*CBAj*), de vías (*CCAj*) y de medio de transporte (*CTAj*). El primero es el promedio de la carencia de máquina de coser *cm\_coser<sup>j</sup>* , de refrigeradora *crefrigerator<sup>j</sup>* y de estufa *cestufa<sup>j</sup>* . El secundo es el promedio entre carencia de radio *cradio<sup>j</sup>* y de televisor *ctelevisor<sup>j</sup>* . El tercero es el promedio entre carencia de automovíl *cautomovil<sup>j</sup>* , de motocicleta *cmotocicleta<sup>j</sup>* y de bicicleta *cbicicleta*j. *CIA<sup>j</sup>* se calcula entonces de la manera siguiente:

$$
CIA_j = 0.25 \times CBA_j + 0.4 \times CTA_j + 0.35 \times CCA_j
$$

*RE<sup>j</sup>* , el índice carencia de educación para cada hogar, se calcula con base a datos de los individuos *i* perteneciendo al hogar *j*. El indicador de éxito del individuo dentro del hogar*, anei,j*, esta calculado de la manera siguiente:

$$
ane_{i,j} = (ap_{i,j} + as_{i,j}) \times al_{i,j} / (ap * + as *)
$$

donde:

*api,j* es el número de años de escolaridad**,** *asi,j* es el indicador de estatus de estudiante en función de la edad, *ali,j* el indicador de educación *ap***\*** la norma para el número de años aceptable en función de la edad, y *as***\*** la norma para el estatus de estudiante.

Se puede calcular un índice carencia de educación para cada individuo, en lugar de para cada hogar. *rei,j* es simplemente:

$$
re_{i,j} = 1 - ane_{i,j}
$$

Finalmente, *RE<sub>i</sub>* es calculado como el promedio del indice de carencia de educación de todos los individuos del hogar.

#### *Indicadores Agregados*

Usando los indicadores individuales NBI\_3 y NBI\_4, a nivel de municipios y aldeas se tomó el porcentaje de viviendas, las cuales no tienen las necesidades básicas satisfechas. Este porcentaje de vivienda es representado a su vez por (P\_6) que son las viviendas en estrato VI (como se muestra en la descripción de

las variables de Brecha de Pobreza) ó valores inconsistentes. Este porcentaje se calculó usando la siguiente fórmula:

$$
P_6 = num\_household_VI*100/Tot\_household
$$

*Num\_household\_VI =* es el número de viviendas clasificadas en el estrato VI *Tot\_household =* es el total de número de viviendas por aldea o municipio

Si P\_6 era más alto que el 50% se considera como dato no valuable para continuar el proceso de clasificación de unidad administrativa. Pero si es menor se aplica la siguiente fórmula:

*P\_IND = (num\_household\_I + num\_household\_II)\*100/Tot\_household*

Donde:

*P\_IND* es el porcentaje de viviendas consideradas pobres o extremadamente pobres en la unidad administrativa. Esto es una medida de la pobreza en terminos de número de viviendas en un indicador de necesidad. (Ver explicación de variables en Brecha de Pobreza)

*Num\_household\_I* = es el número de viviendas clasificadas en el estrato I *Num\_household\_II* = es el número de viviendas clasificadas en el estrato II

#### *Clasificación de acuerdo al criterio MAGNITUD DE LA POBREZA*

La intensidad de pobreza ha sido medida considerando los valores tomados del NBI\_3j, NBI\_4j, y el número de personas que viven en cada vivienda afectada por el estrato I y II utilizando la siguiente formula:

$$
MAGP_3 = (S(mj*NBI_3j)? = 1 + S(mj*NBI_3j)) ? = 2 /Tot\_household
$$

*MAGP*  $4 = ( S (mj*NBI 4j) ? = 1 + S (mj*NBI 4j) ) ? = 2 / Tot\_household$ 

(Los datos entre paréntesis son para las aldeas y los otros datos para municipios y departamentos)

Donde:

*mj* es el número de personas por viviendas *NBI\_3j* es el valor de NBI\_3 para el hogar o vivienda j. *NBI\_4j* es el valor de NBI\_4 para el hogar o vivienda j *s* es el número de estrato

Estos dos indicadores dan la magnitud de pobreza en términos de personas y viviendas en relación con la línea del nivel de pobreza de viviendas.

- $\checkmark$  Agradecimientos: equipo de CIAT\_Laderas Honduras.
- $\checkmark$  Como se definió la norma
- $\checkmark$  Estos indices pueden ser definidos diferentemente (interactivo).
- $\checkmark$  Lo que hicimos se llama <u>dar valor agregado</u> a la informacion!
- $\checkmark$  Algunos ejemplos de resultados

#### **DONANTES**

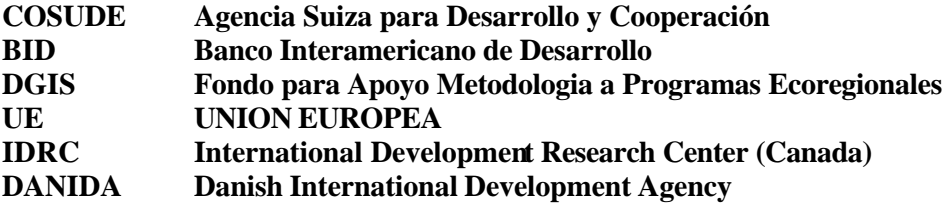